# **A Quick Tour of LEAD A Quick Tour of LEAD via the LEAD Portal & via the LEAD Portal & Application Application Orchestration Orchestration**

**Dennis Gannon, Marcus Christie, Suresh MarruIndiana University**

> **Year-2 Site Visit 21-22 July 2005**

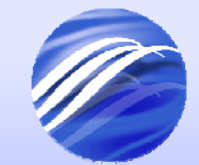

### **Outline Outline**

- The Big Picture
- The Portal overview
- Looking at your MyLEAD space
- How to build a simple workflow
	- **Hart Committee** Use remote ADaM services to do data mining.
- Creating and running an experiment
	- **Harry Committee** Launching a large simulation
- Monitoring the performance of WRF

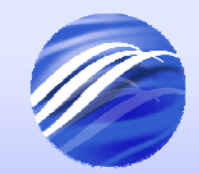

## **The User Perspective The User Perspective**

- The Lead System Portal is designed to allow users to
	- –Explore data
	- –Compose, run and catalog experiments
	- –Learn by interacting with the weather.
- The Foundation of the software is based on the concept of "services" and "service oriented architectures."

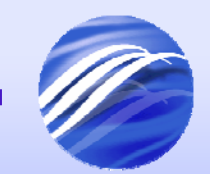

## **What's a service anyway?**

- A "web server" that runs an application for you.
	- You send it requests (XML documents) and it processes the information and send replies (notifications) when it is done.
- More on this concept and service architectures later (Beth's talk)

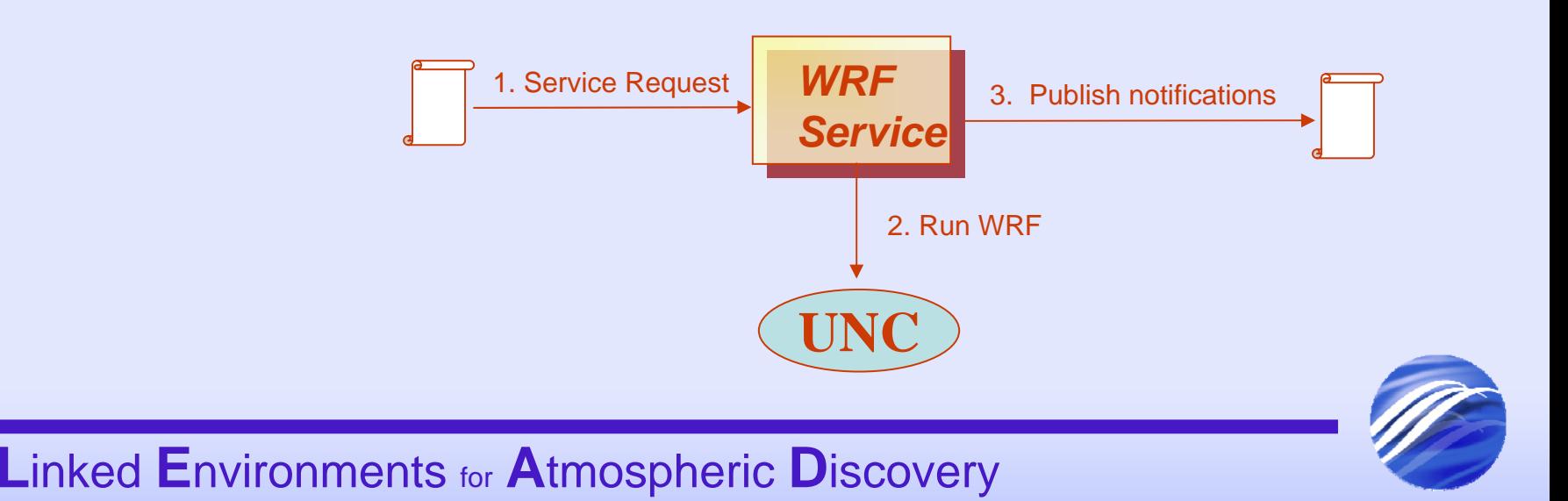

### **System Architecture Components System Architecture Components**

- Data Services
	- and the state of the state MyLEAD : a personal metadata catalog
	- and the state of Resource Catalog : finding data and services and the state of the state (much more: next talk!)
- Experimental & Workflow Services
	- and the state of the state A way to compose a set of "remote services" into an application.
	- –A way to run the application
	- and the state of A way to share it with others.

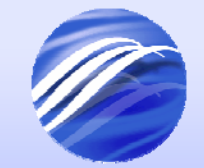

## **What's a Workflow?**

- A sequence of service interactions that are needed to accomplish a bigger task.
	- and the state of the state We use two different workflow systems
		- BPEL & OGRE

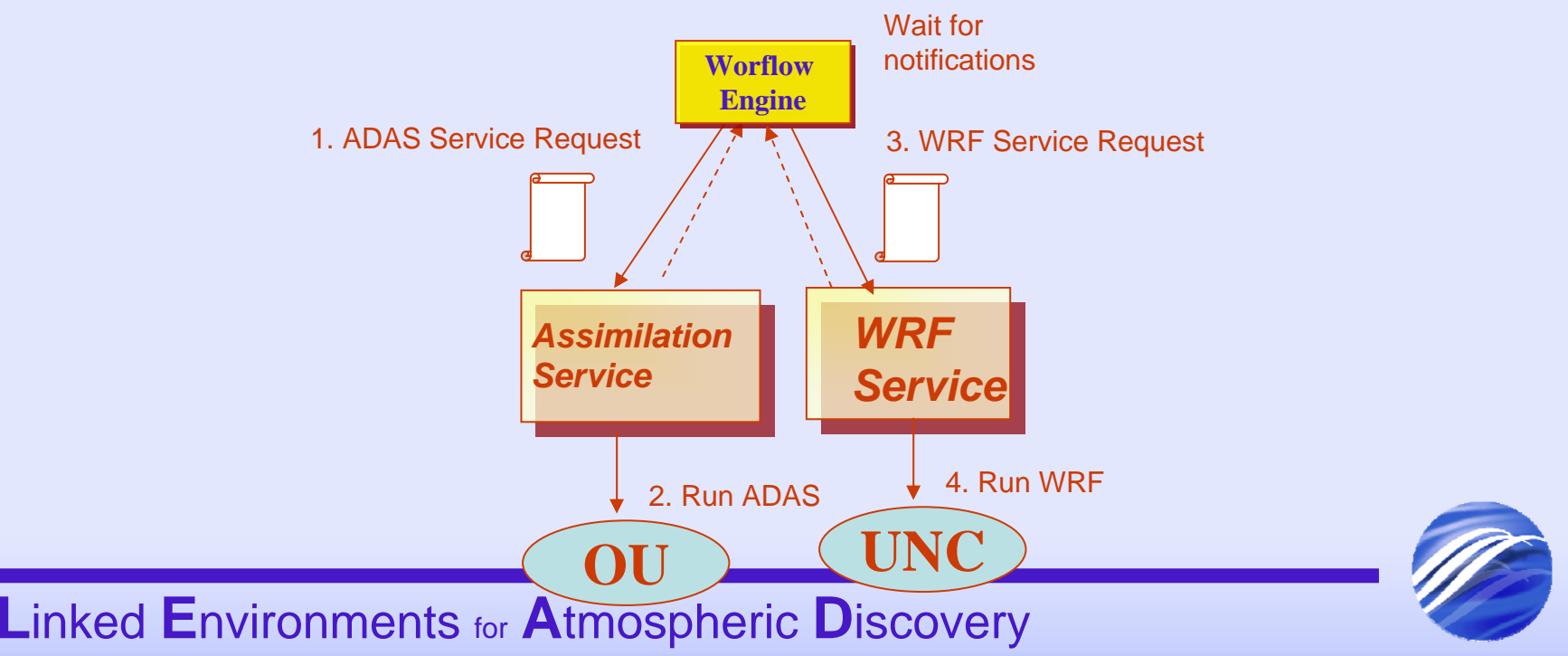

## **The Portal as a Gateway The Portal as a Gateway**

- User interacts with a web portal
- The web portal talks to services running on the LEAD testbed "Grid" and, next year, teraGrid!
- These Services manage your data and run the applications

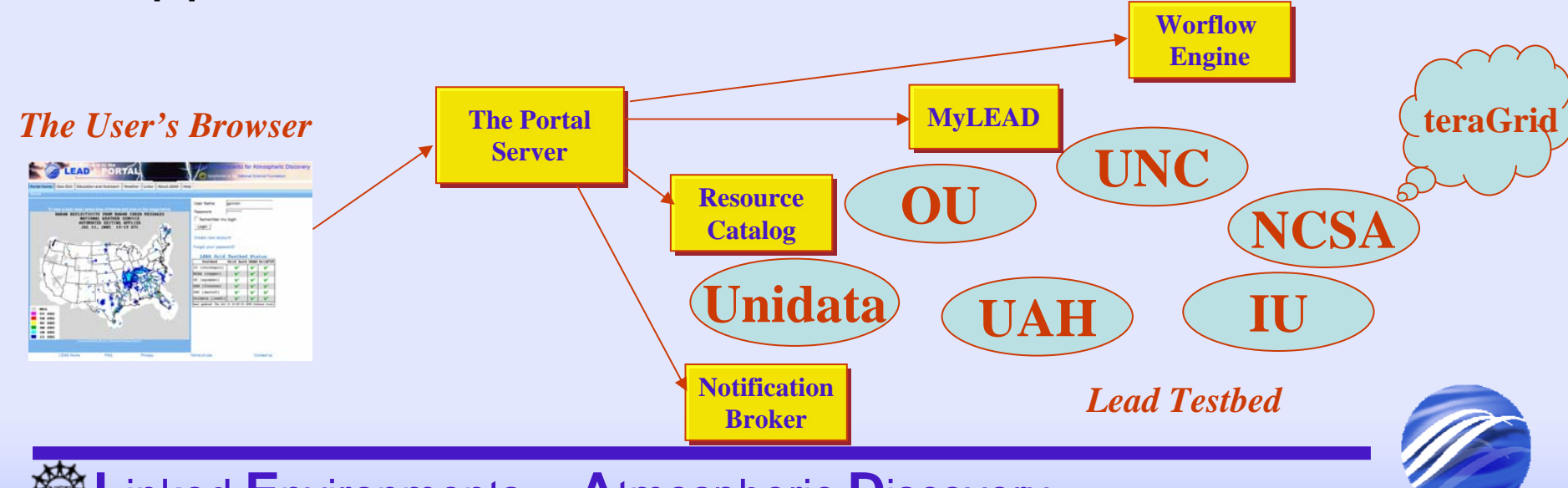

### **Building an application from Services Services**

- • Users create experiments by composing application services into "workflows"
- • A workflow can be viewed as a pathway through this picture.
- • When combined with data sources it is executed on the computational resources.

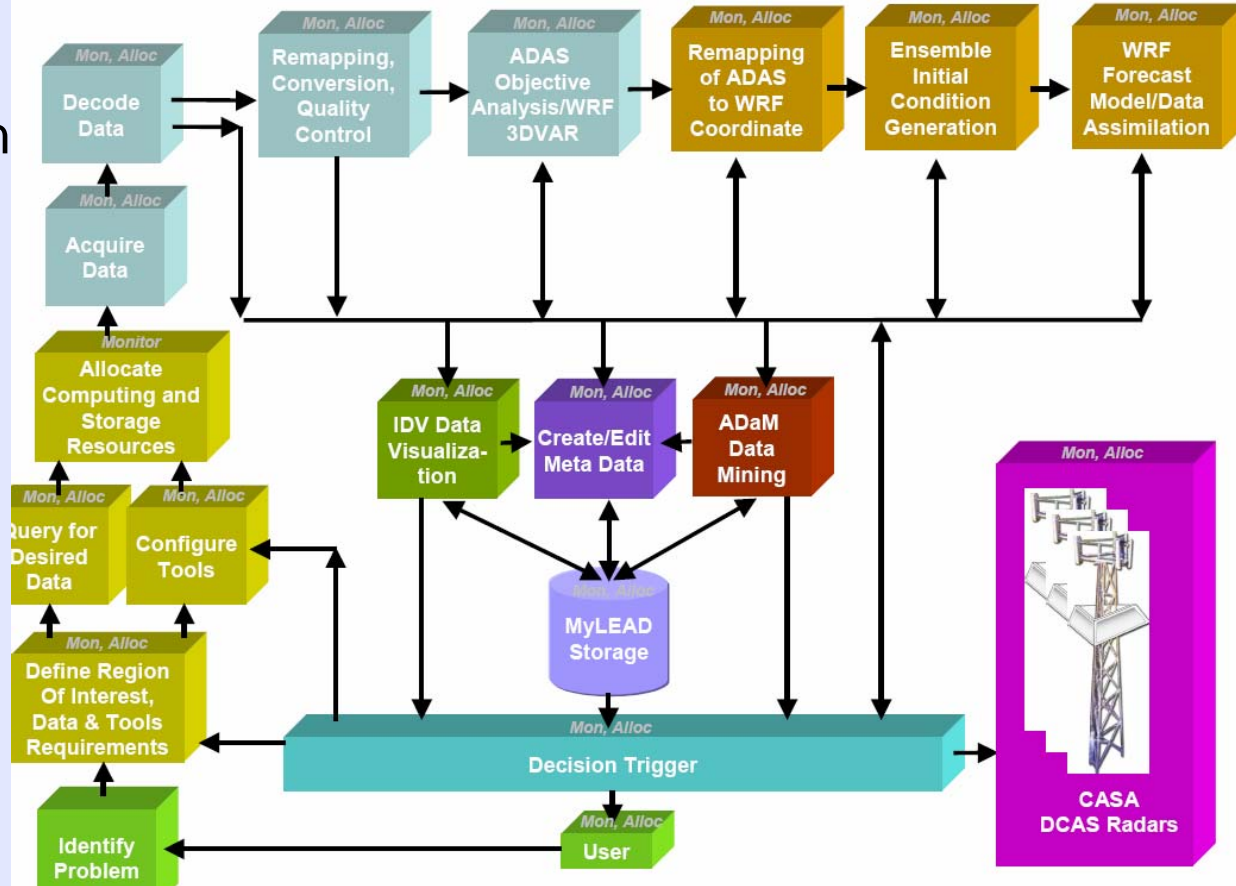

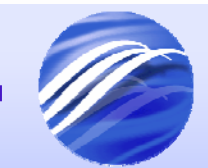

# **A Quick Look at the portal A Quick Look at the portal**

- The top level
	- **Harry Committee** Access to public resources
	- **Harry Committee**  A look at the Geographic region selector under development
- Logging in
	- **Hart Committee** Your private view of LEAD.
	- **Hart Committee**  MyLEAD
		- Doing a search over old experiments.
	- **Harry Committee** A few words about security.

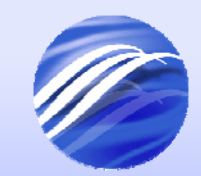

### **The top level view The top level view**

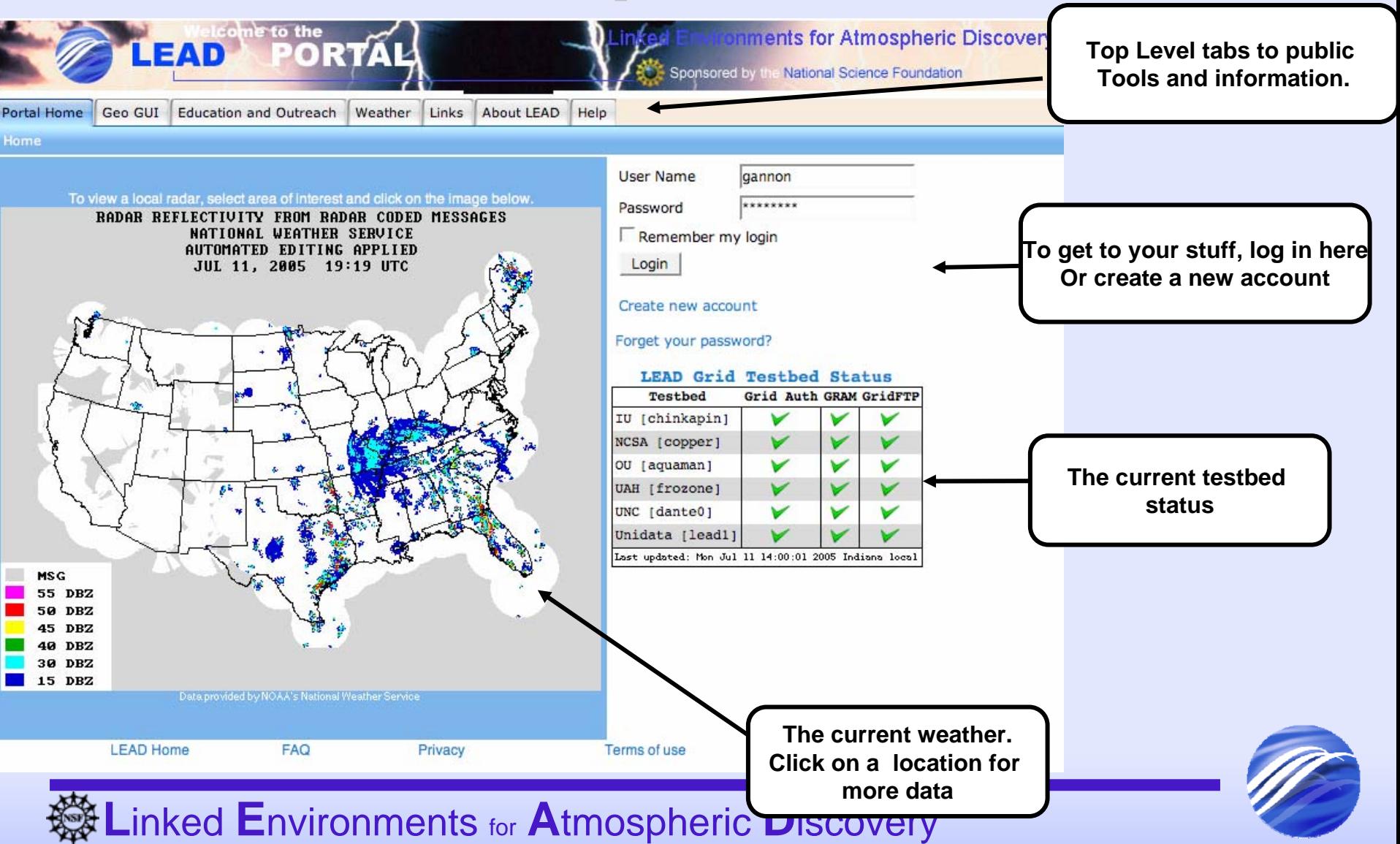

# **GEO Reference GUI Prototype GEO Reference GUI Prototype**

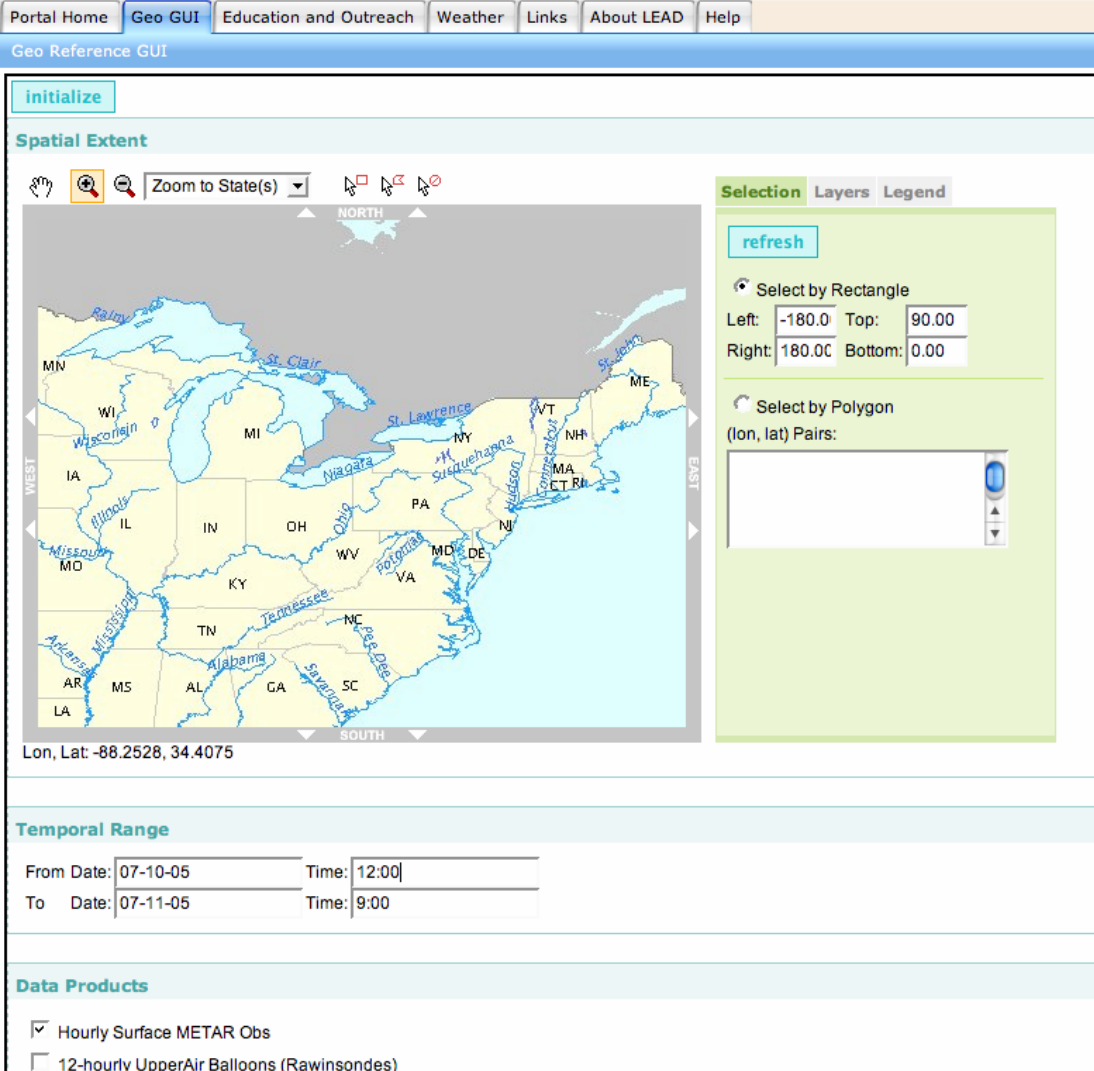

- 5-minute ACARS Commercial Aircraft T, V
- **Linked B** Level II (5-10 min)<br>**NEXRAD Level III (5-10 min)**
- 
- Half-hourly GOES Vis/IR
- • Use mouse to drag a region of interest.
- Fill in the data requirements
- • The tool, when finished will gather the data for you.

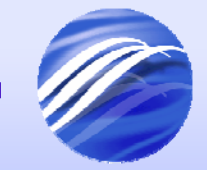

**A**very

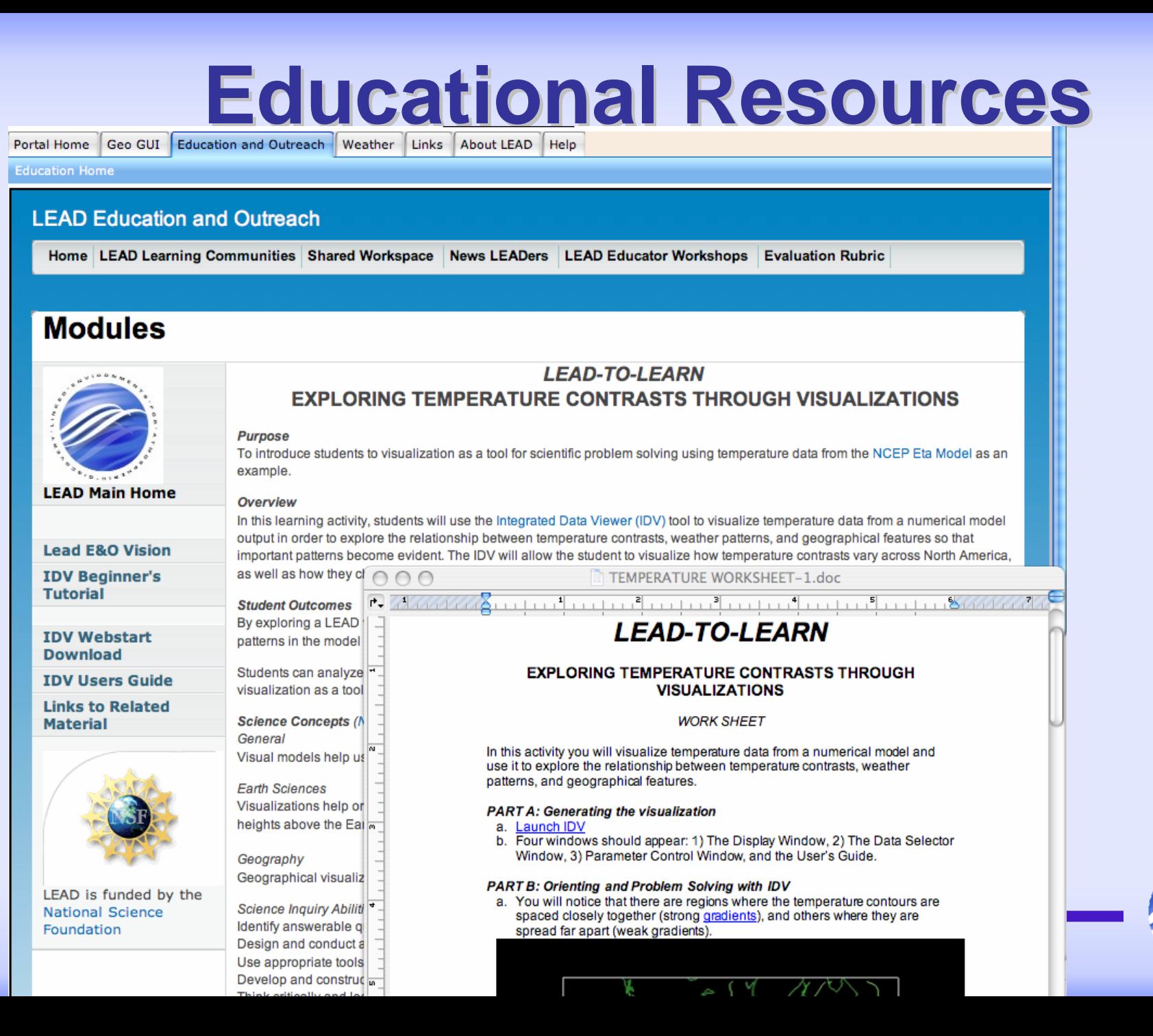

### Log in and see your MyLEAD Space

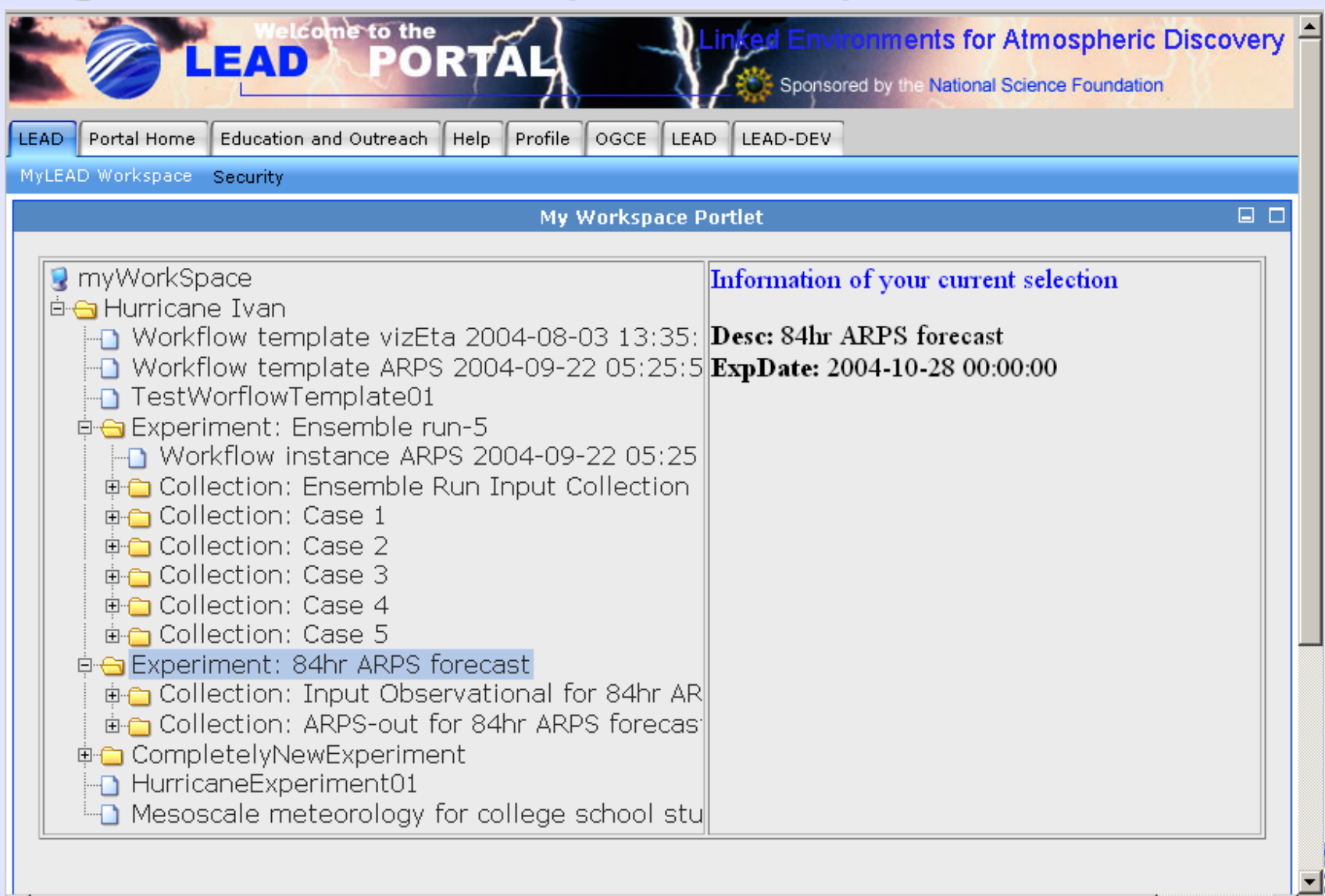

# **Searching MyLEAD**

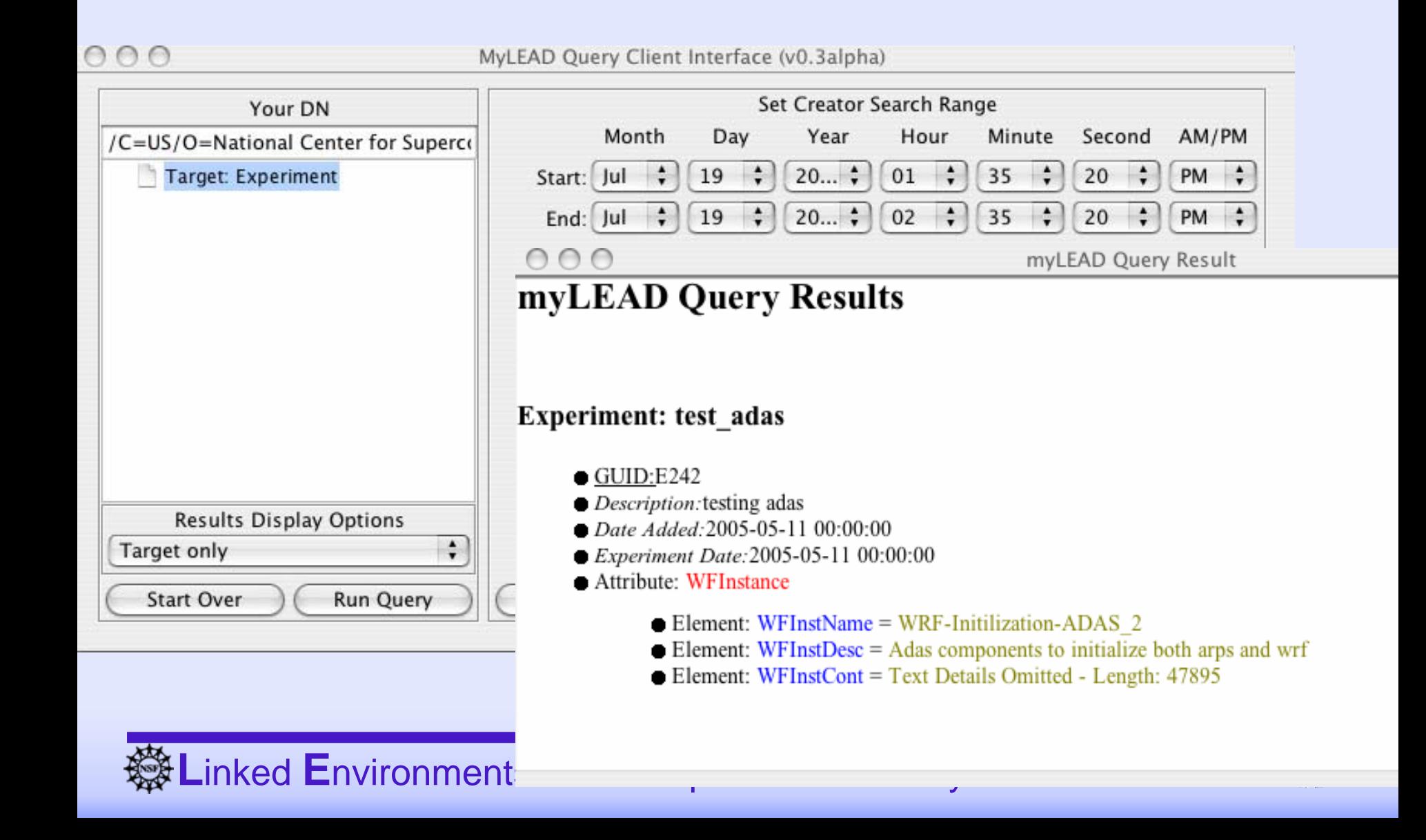

## **The Experiment Builder The Experiment Builder**

- •To review your previous experiments and create new ones
- • Experiments are organized into projects
	- You can select an old one to look at,
	- –Or create a new project or experiment.
	- –Let's do a new experiment! (click "new")

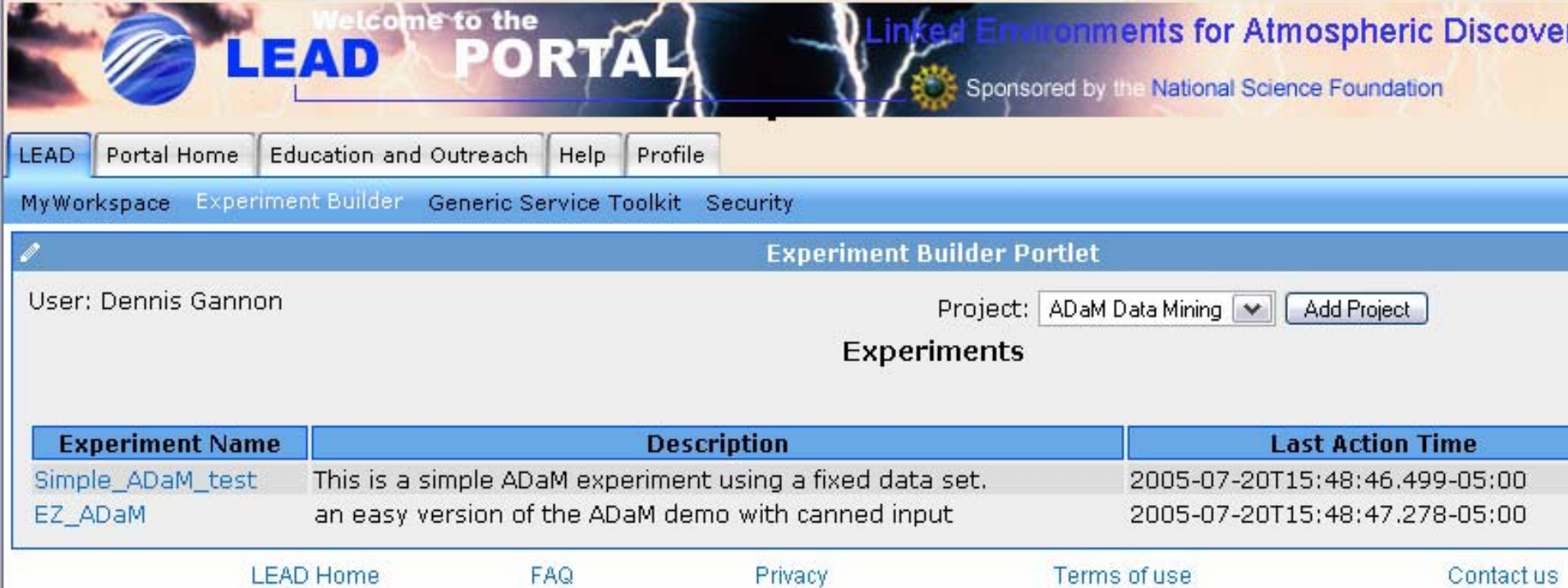

#### **Creating a workflow for Data Mining Creating a workflow for Data Mining**

• Use ADaM services from UAH

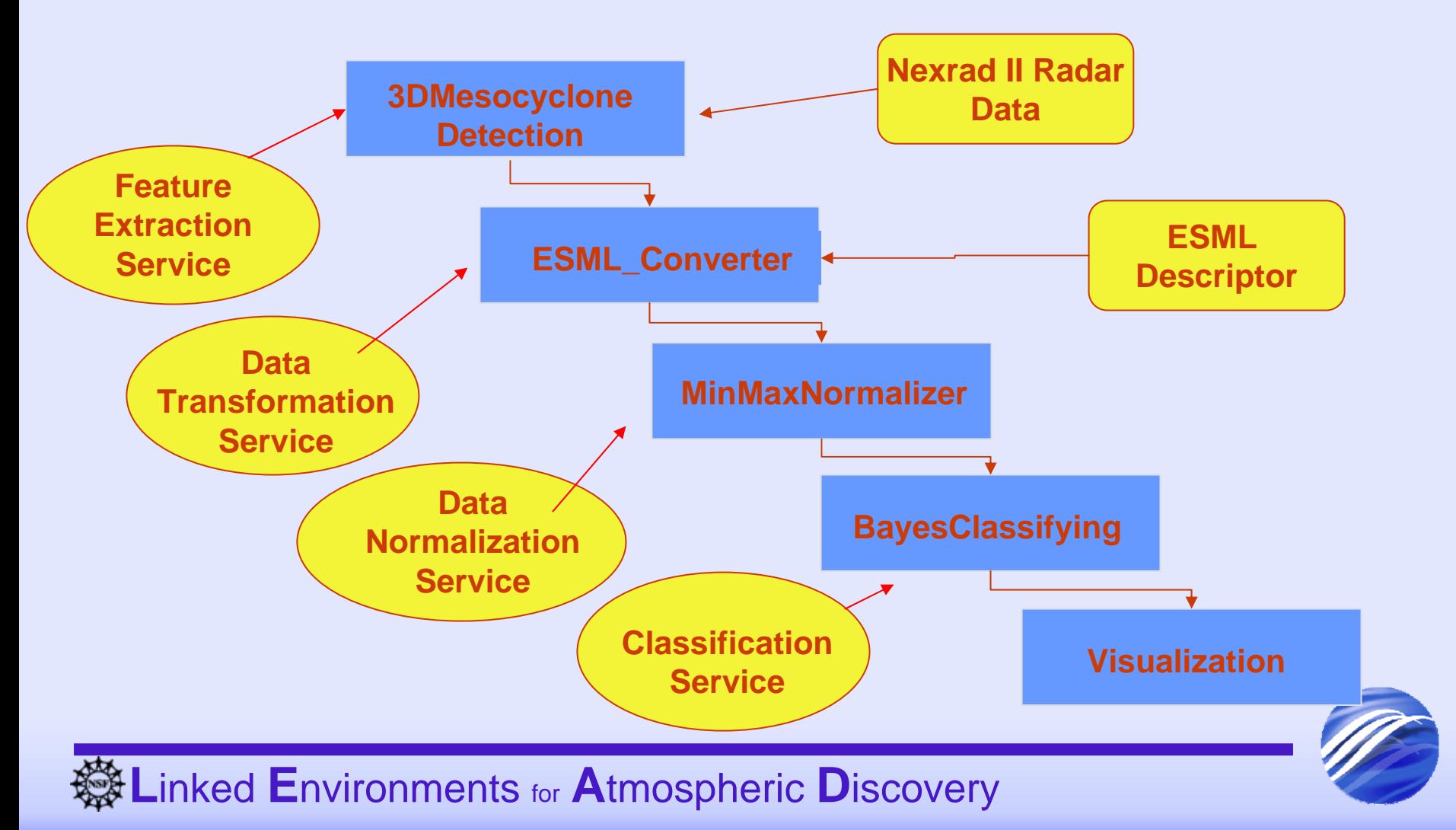

## **Provide a name and description Provide a name and description**

- $\bullet$  Next select an application from the dropdown list or create a new workflow.
- Once we have selected the app, we push "next" to add data.

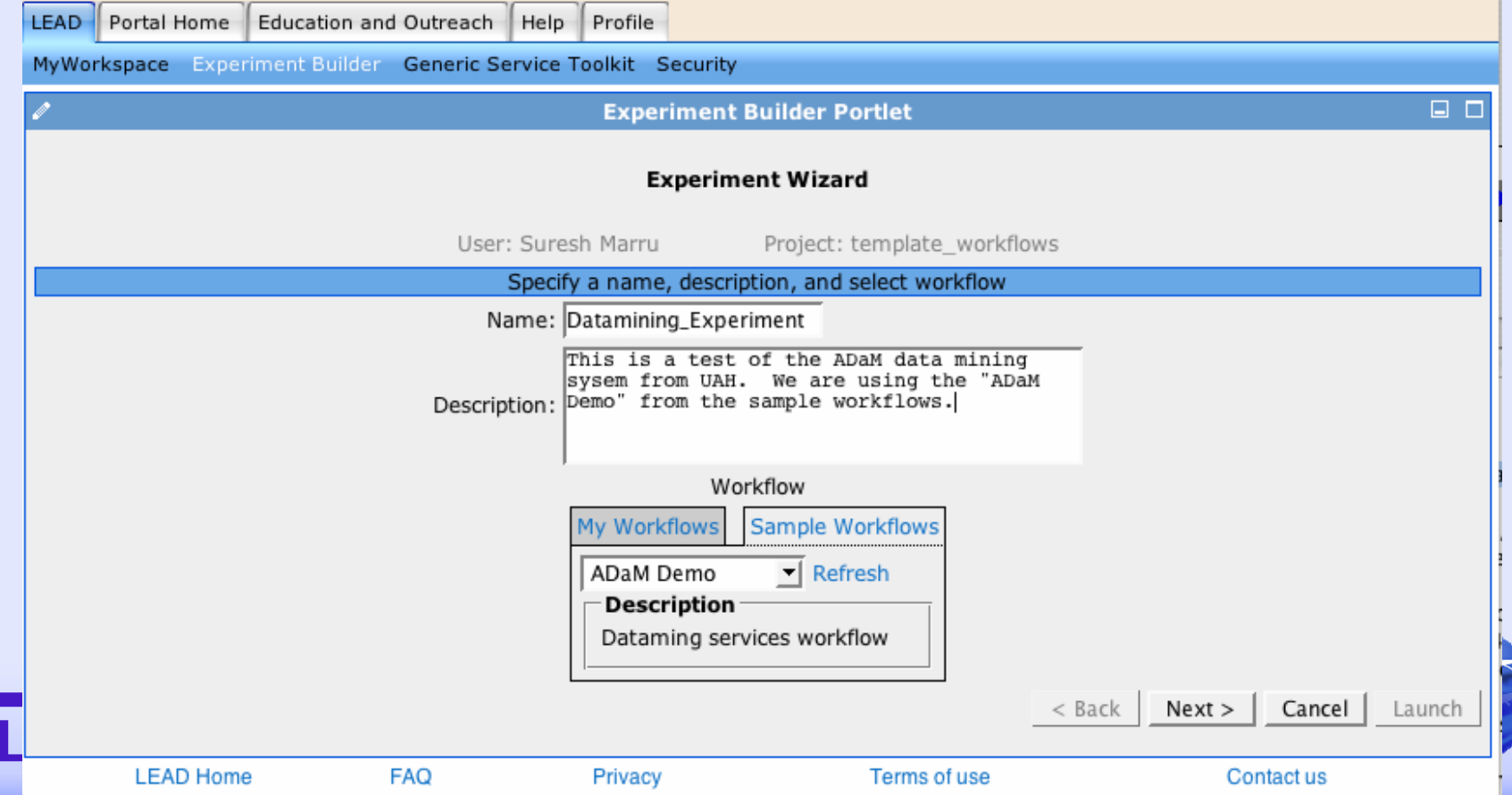

# **Composing the Workflow**

- Graphical Composer
	- Standard drop-and-drag composer model (like Kepler and others)
	- Compiles Python or PBEL code

Workflow MyLead Component Monitor Heli Add Node, Remove Node | Connect/Disconnect Component List Composer in (2) http://whitney.extreme.indiana.edu:22002/resourc E-Qa http://www.extreme.indiana.edu/lead MvLEADNotificationTest Output Dir Terrain Preprocessor Confia ARPS to WRF Data Interpolator ARPS Plottina Proaram 3D Model Data Interpolator PostScript to Image Converter ADaM-FeatureExtraction WRF\_Forecasting\_Model WRF to ARPS Data Interpolator ADaM-Applications ADaM-Classification ADaM-DataNormalization ADaM-DataTransformation Port Information | Notification ADaM-FeatureExtraction  $\checkmark$ WRF\_Ensemble\_Launcher -Selected Output Port-Selected Input Port  $\rightarrow$ ∢ Component: Output Dir **Component: ADaM-FeatureExtraction** Component Information Port: Parameter Port: Output Dir  $\blacktriangle$ Type: any Type: string Service: **Description:** This port can be connected to any type. **Description:** Enter the gridftp URL of the data file, the service will put the results in this location ADaM-FeatureExtraction **Description:** A set of methods for extracting features from raw data Operation: Run

## **Final Workflow**

- Save it back to my lead
- Next we must bind the inputs to the workflow

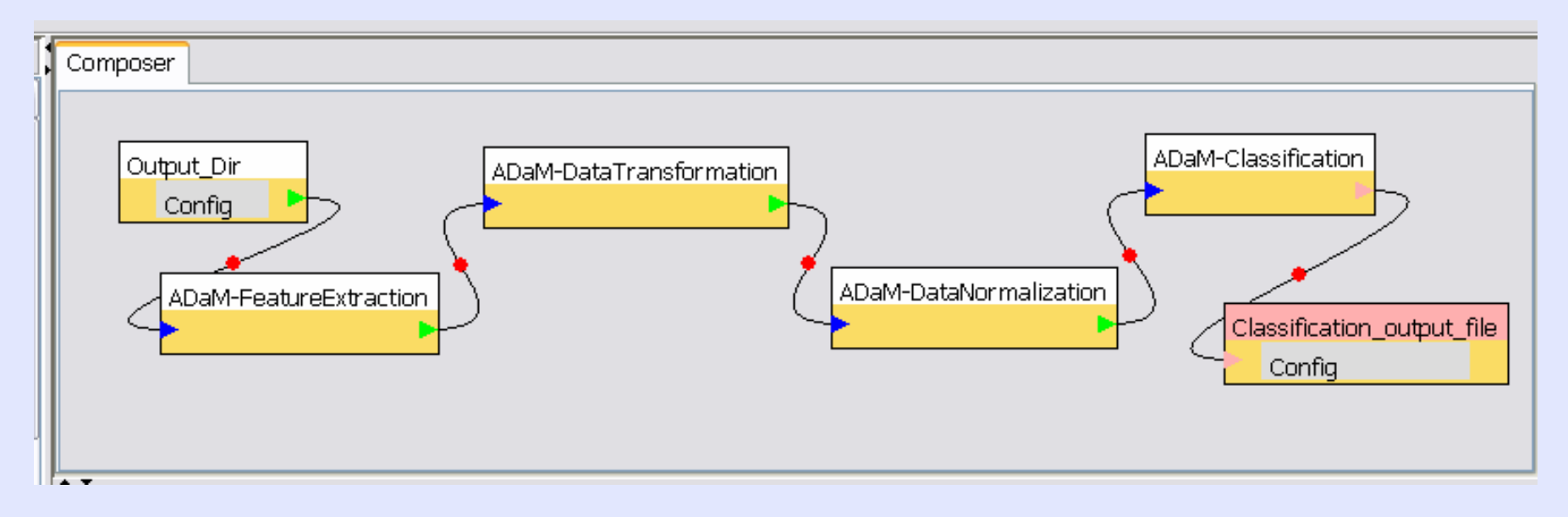

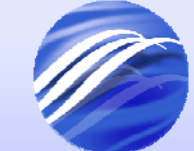

#### $\mathbf 1$  inked Environments for Atmospheric Discovery

### **Wizard understand the workflow** requirements

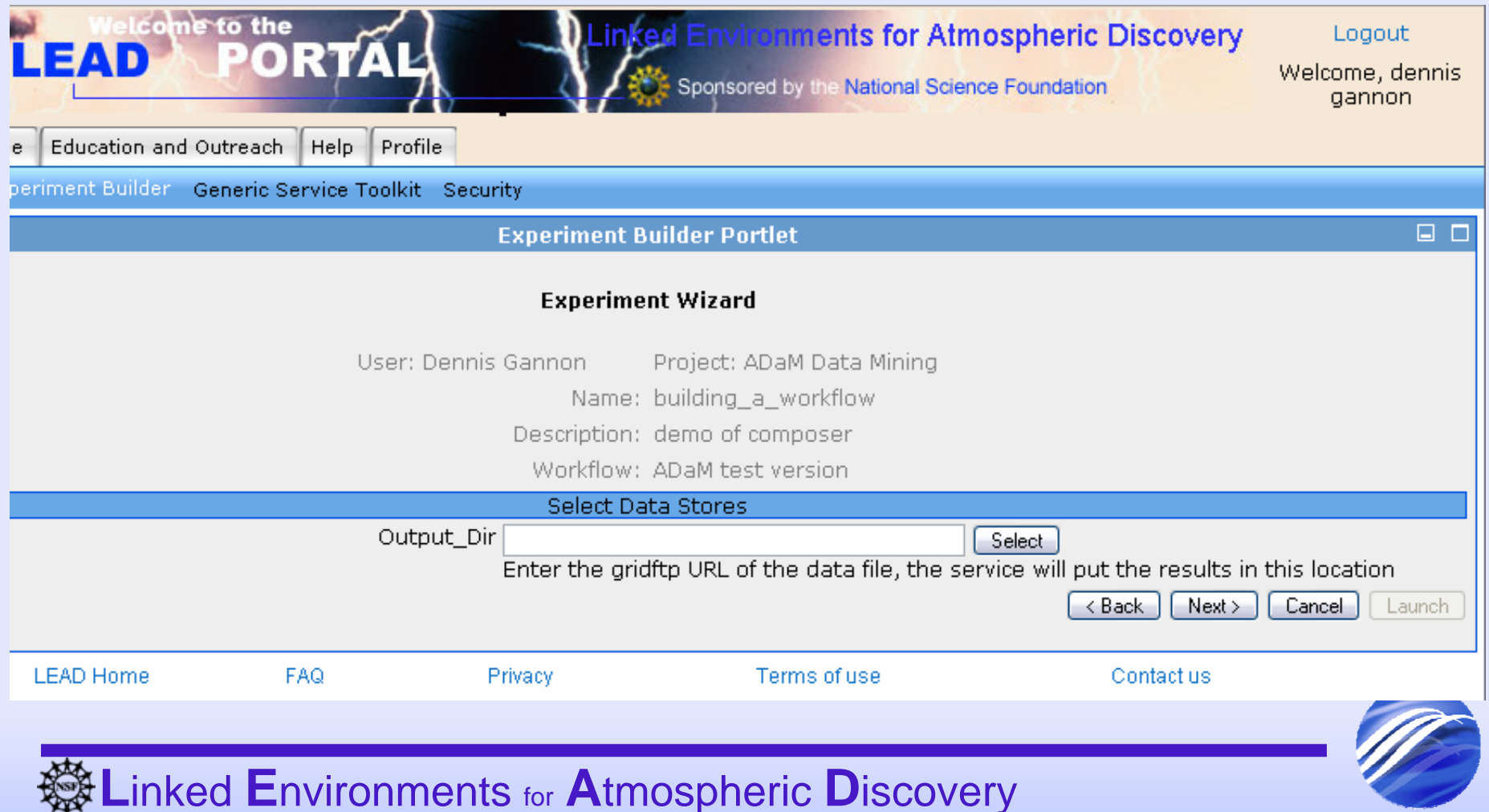

 $11110110$ 

#### **Select an output location**

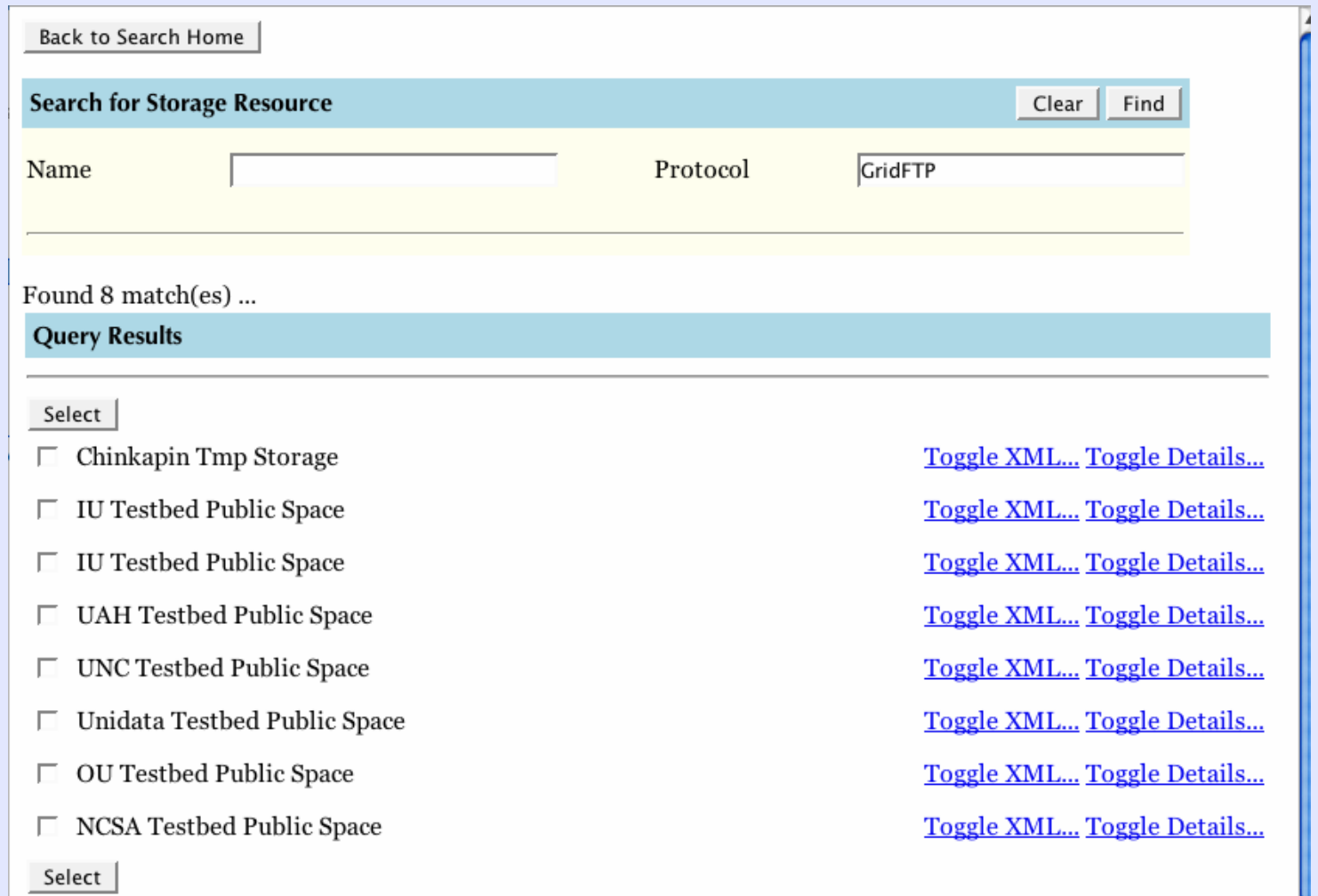

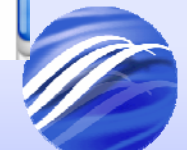

## Submitting the workflow

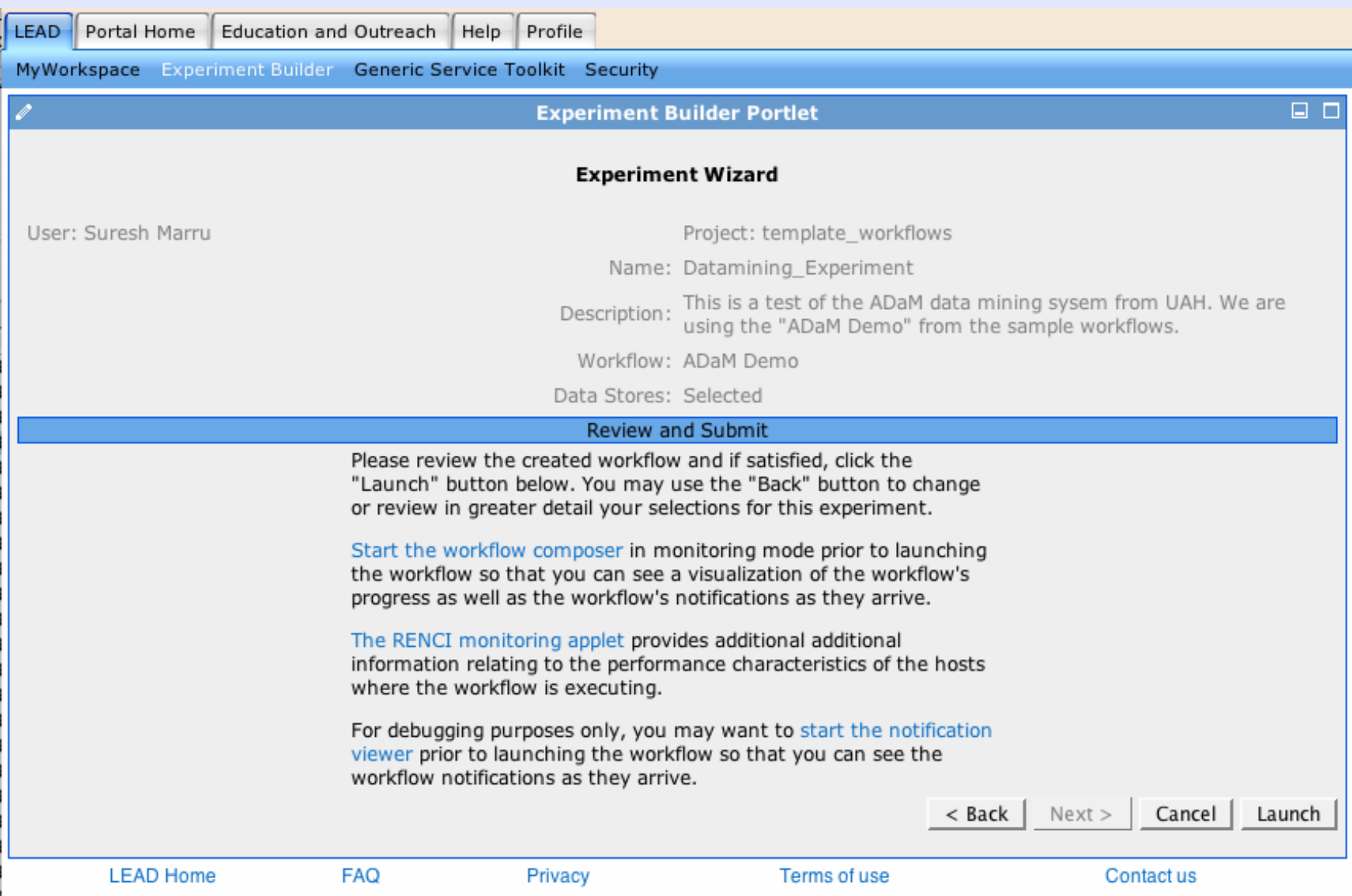

### **Monitor results in real time**

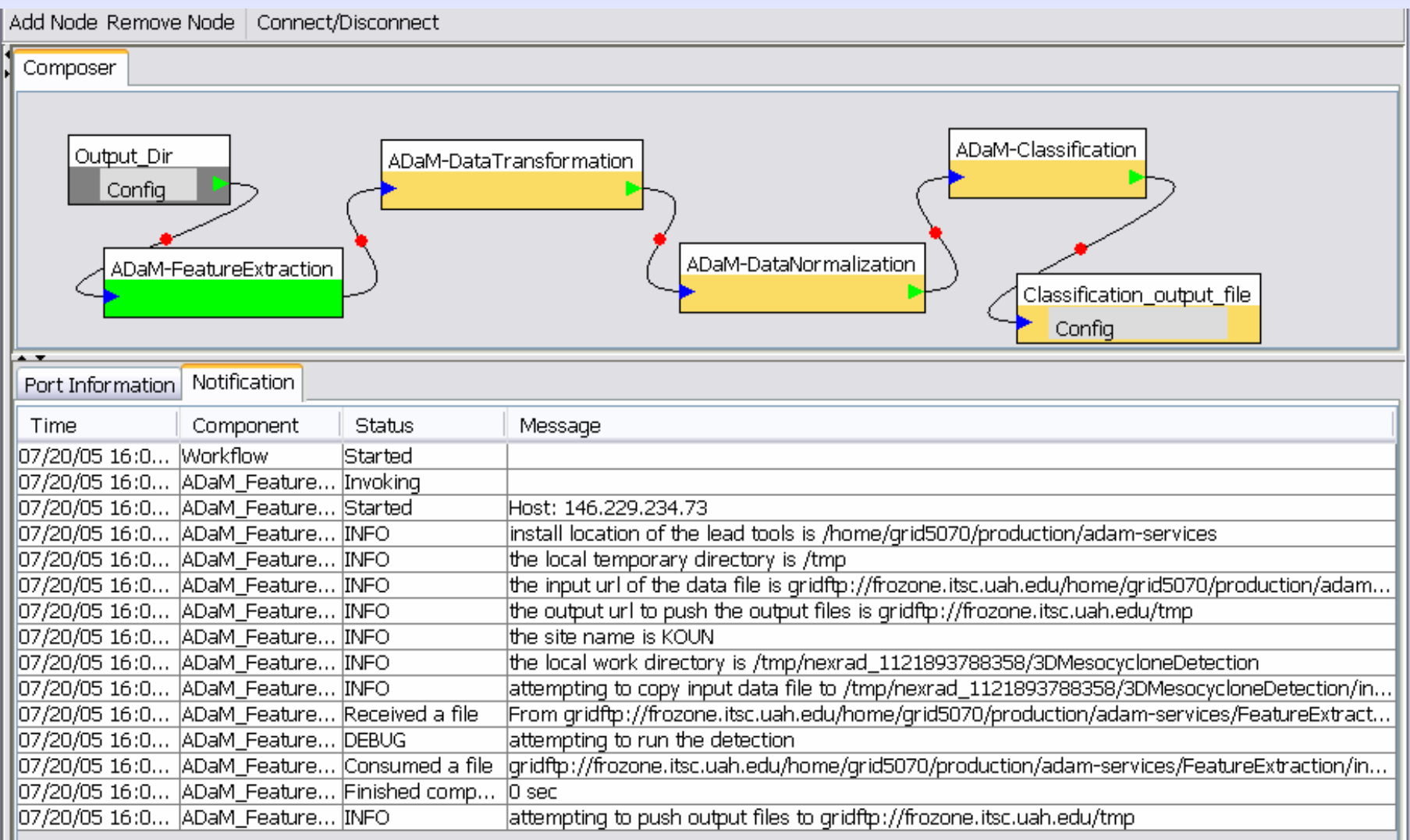

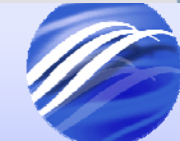

### **Check it out in MyLEAD**

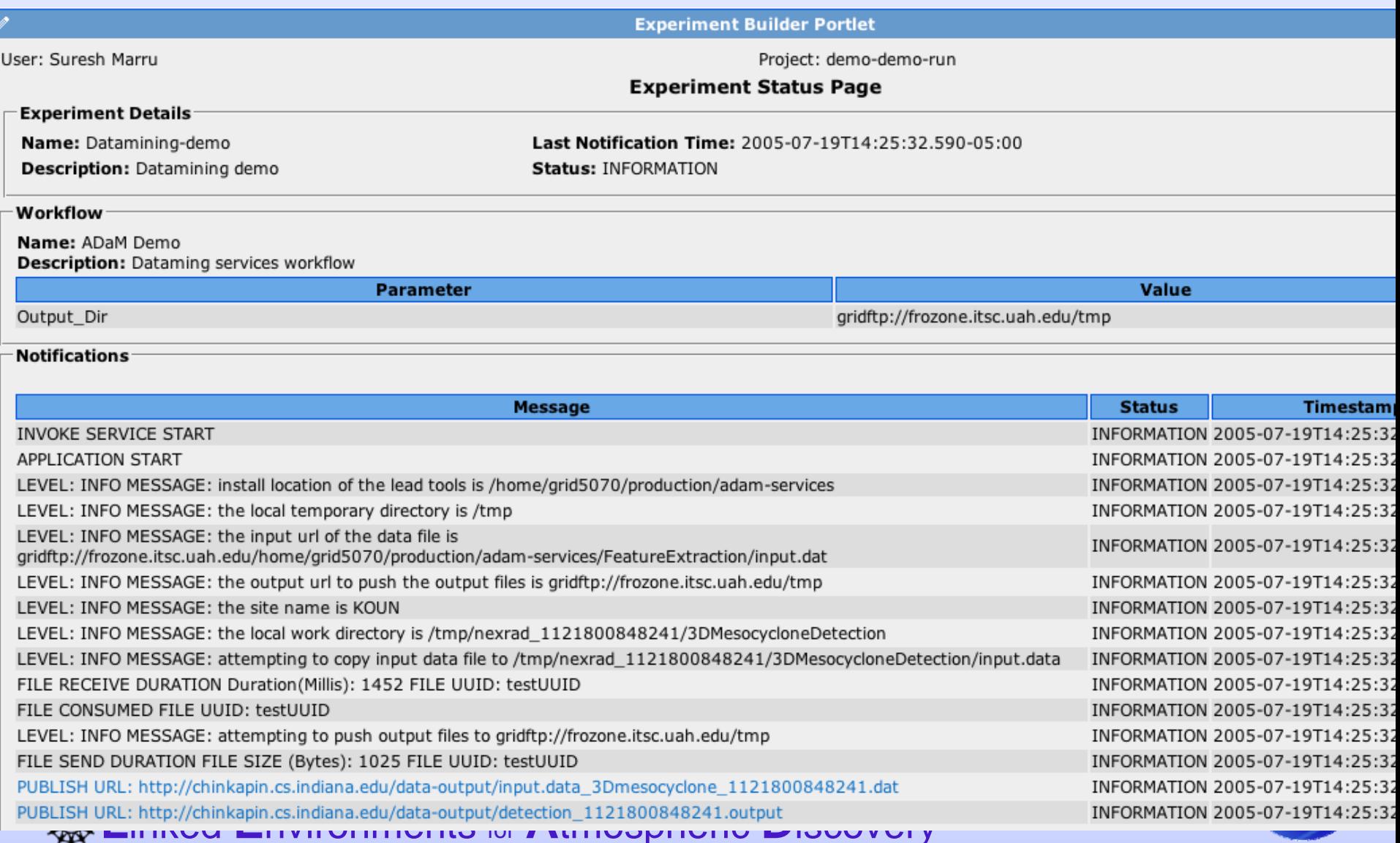

### **Click on the output file to see** visualization

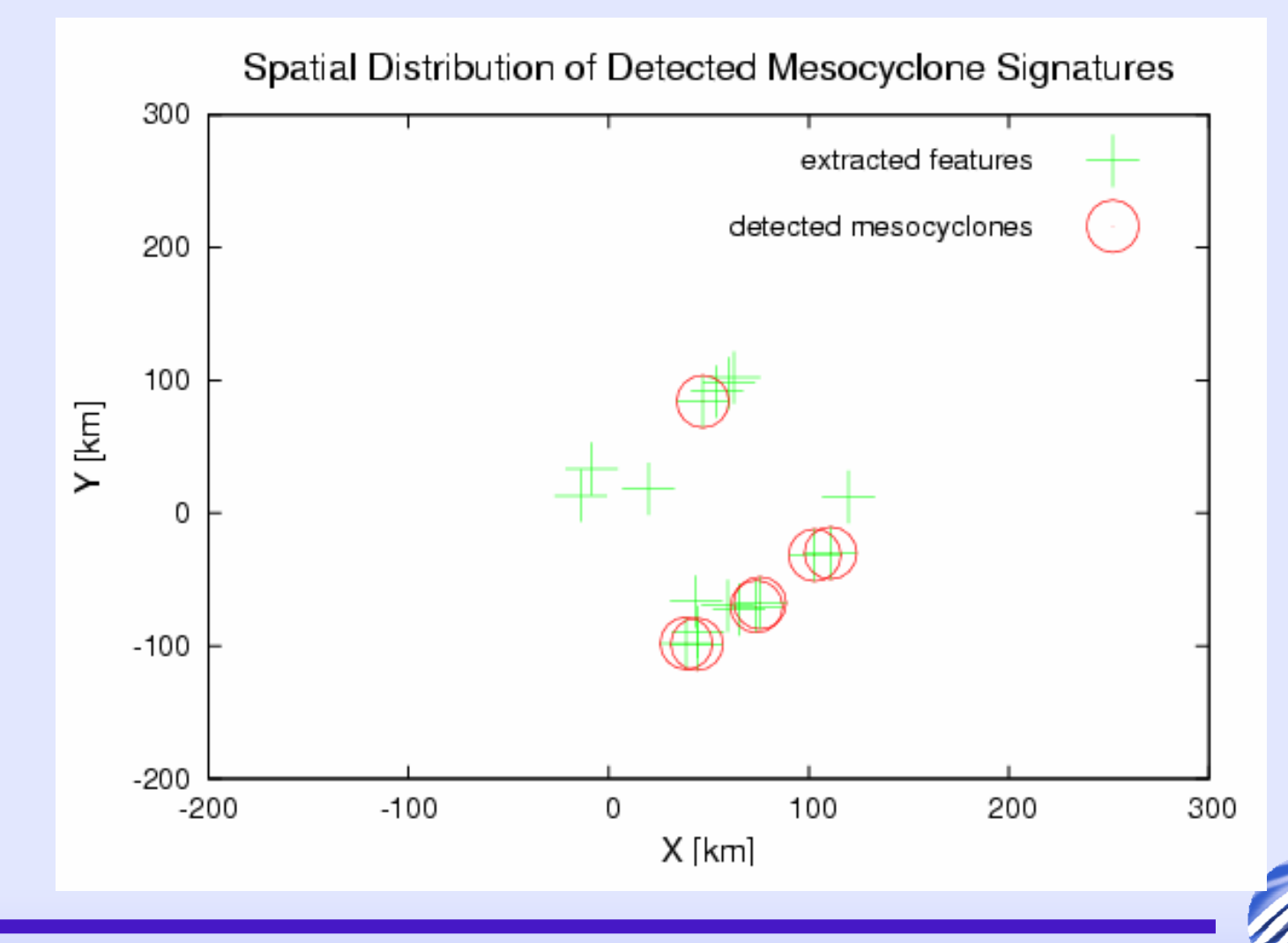

### **Large workflows can be composed Large workflows can be composed**

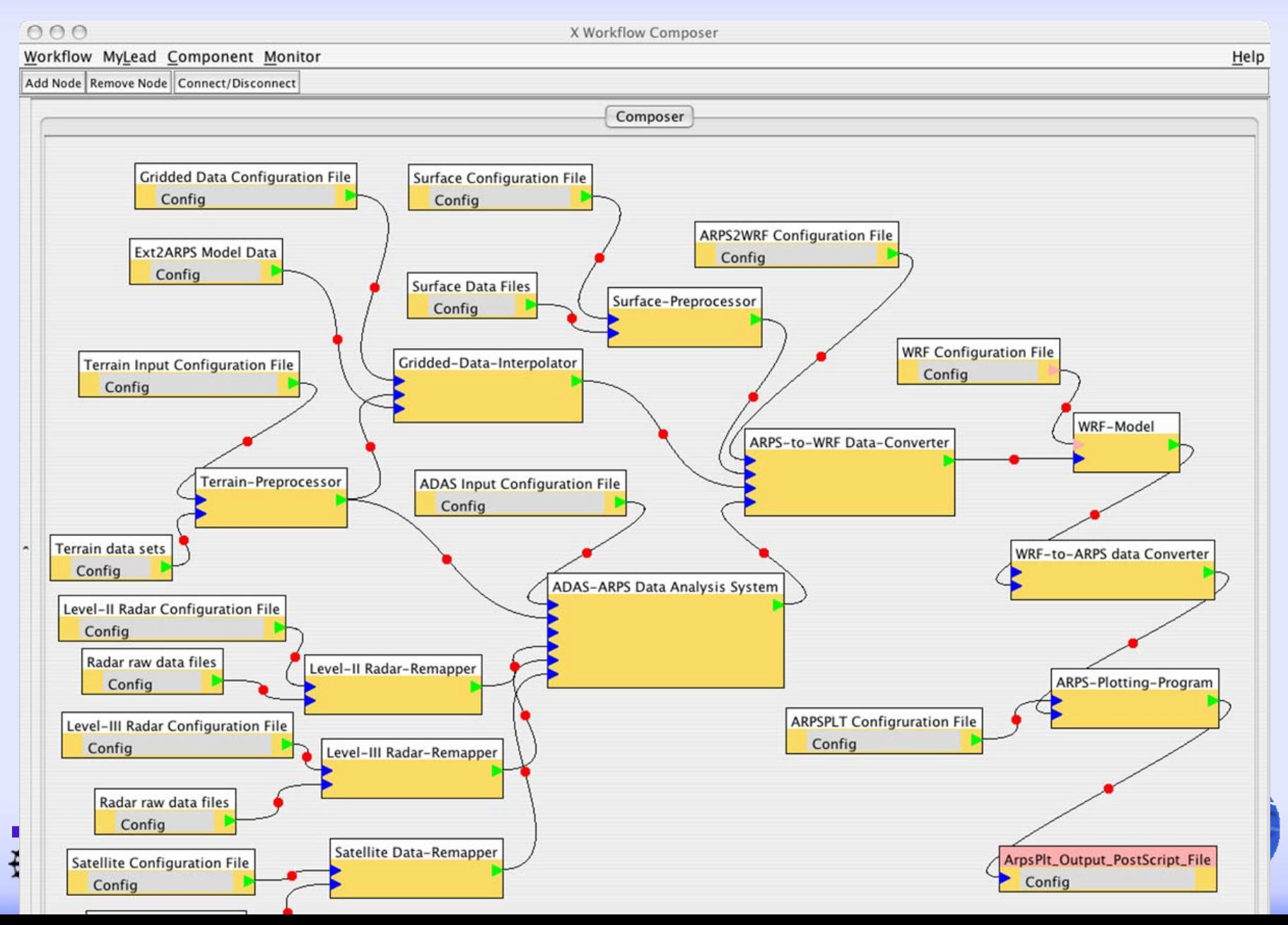

# **Launch a Simulation Launch a Simulation**

- Creating an experiment with the experiment builder. (Dan's big case.)
- Go to the experiment builder and
	- Look at your old experiments or create a new project
	- Name and describe it.
	- Select the application/workflow service
	- Bind your data set to it.
	- Where do you want the output to go?
	- Run it.
	- Monitor it.

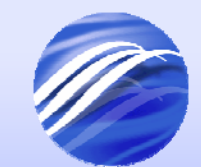

# **Launching an Ensemble with detailed monitoring detailed monitoring**

• Lavanya Ramakrishnan from UNC will take us through this part.

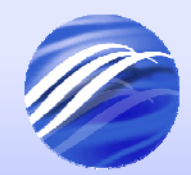

### **Dynamic Adaptive LEAD System Dynamic Adaptive LEAD System**

- Meteorology goal
	- and the state of the state To provide timely and accurate forecasts using dynamic adaptation
- Computer Science goal
	- and the state of Map application requirements to resource capabilities
	- – Adapt to weather as well as resource behavior

**Atmospheric Contracts Need real time monitoring to make adaptation decisions**

# **Adaptation Challenges Adaptation Challenges**

- LEAD system
	- and the state of the state Streaming data, respond to weather
- Proactive multilevel monitoring
	- –Workflow, resource and application
- Intelligent control
	- and the state of the state Dynamic response to weather
		- scheduling based on priority and accuracy
	- – Performance and reliability guarantees of the resources

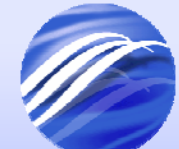

# **Dynamic Workflows Dynamic Workflows**

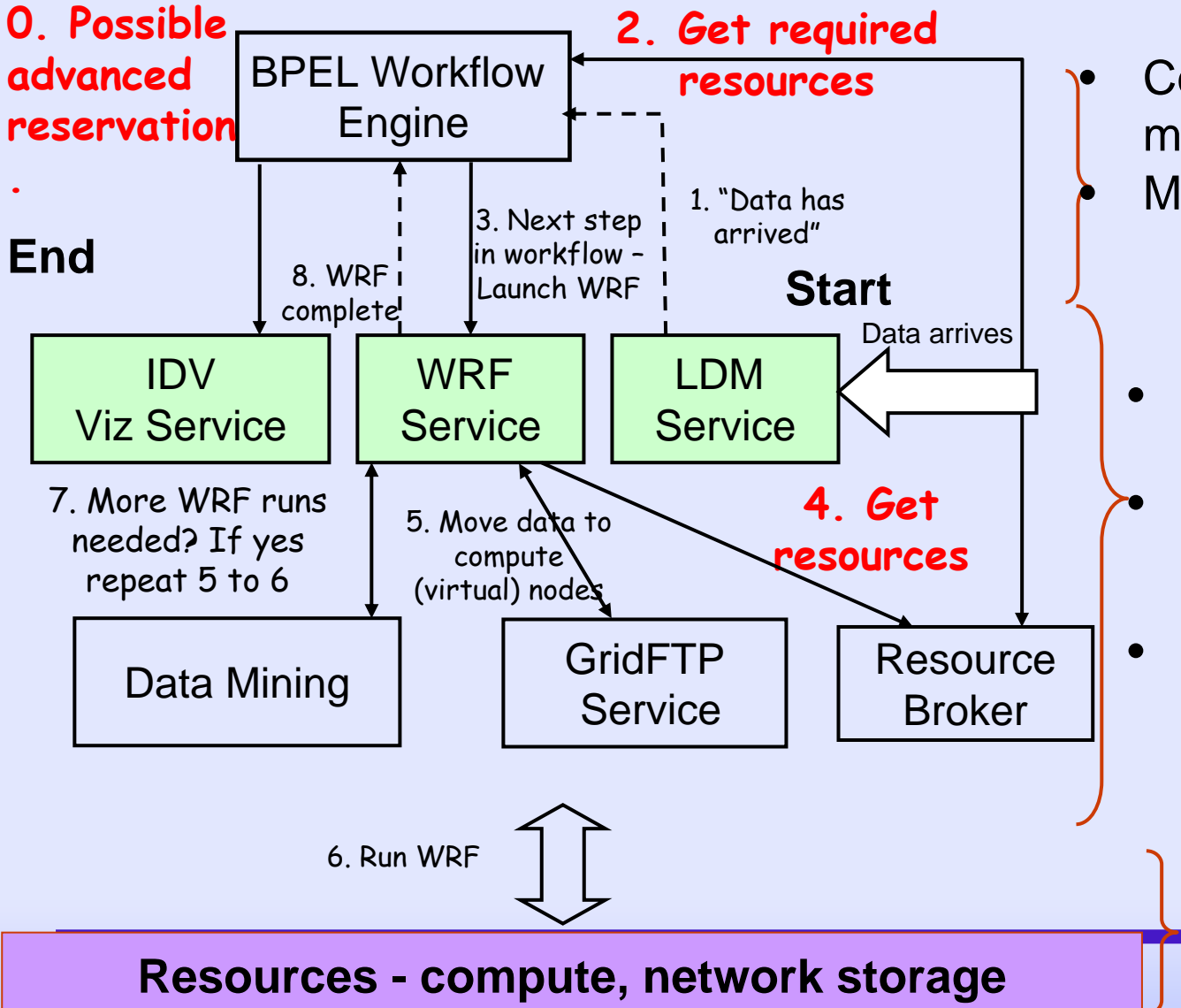

- Correlate multilevel monitoring
- Multiple Decision Points

- Service Monitoring – load of web service
- Application
	- application behavior on resources
- Resource
	- performance (e.g. CPU utilization)
	- reliability (e.g. temperature)

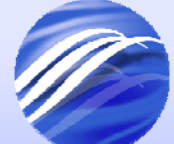

# **Leveraging Other Activities**

- Health Application Programming Interface (DOE LACSI)
	- standard interface for health monitoring
		- e.g. power, disk health, temperature
	- failure prediction from health data
- **Network Weather Service- HAPI** (NSF VGrADS)
	- leverage NMI tool infrastructure
	- integrate performance and failure indicator data
- Autopilot and SvPablo
	- control infrastructure to steer the workflow
	- source code performance data correlation

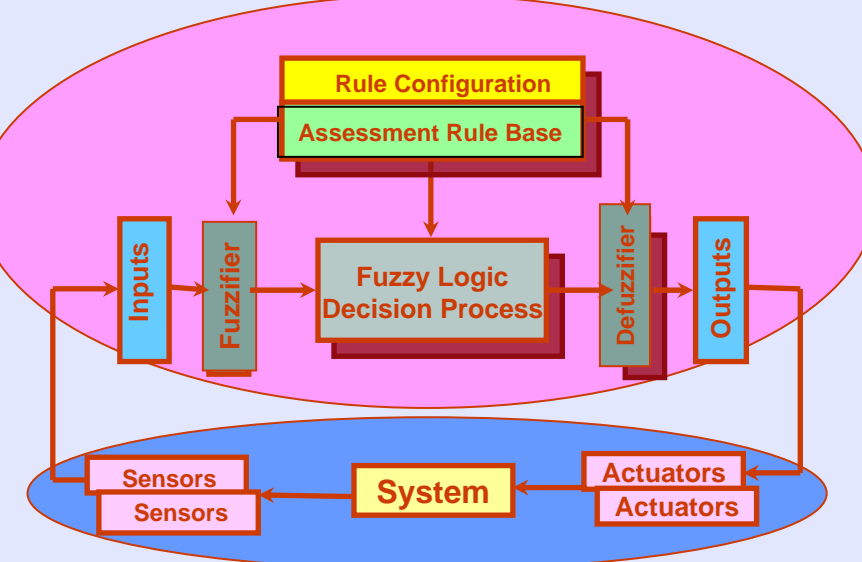

#### **Autopilot Toolkit**

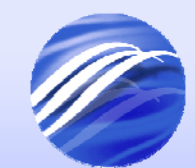

### **LEAD Monitoring Architecture LEAD Monitoring Architecture**

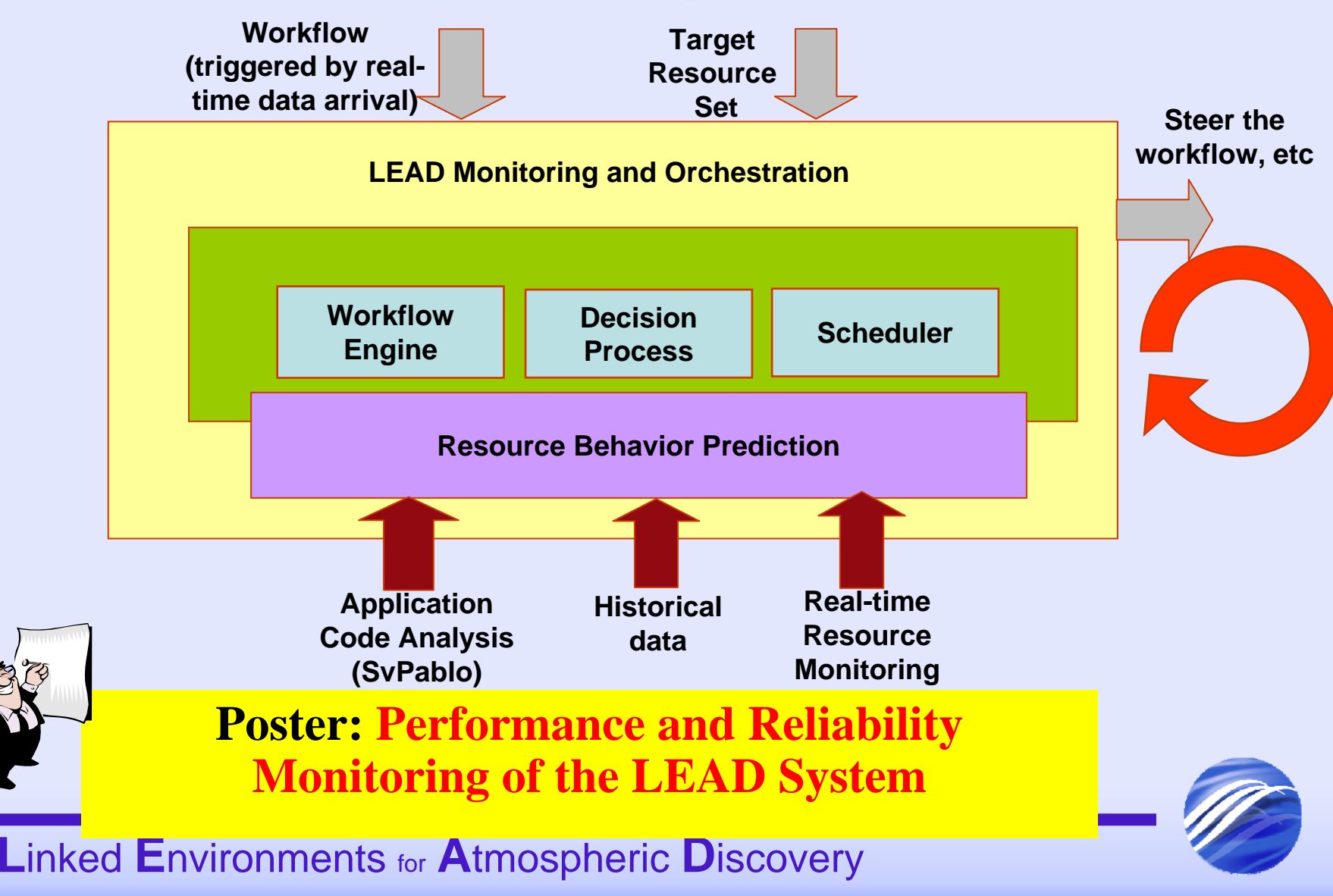

# **Experimental Ensemble Experimental Ensemble**

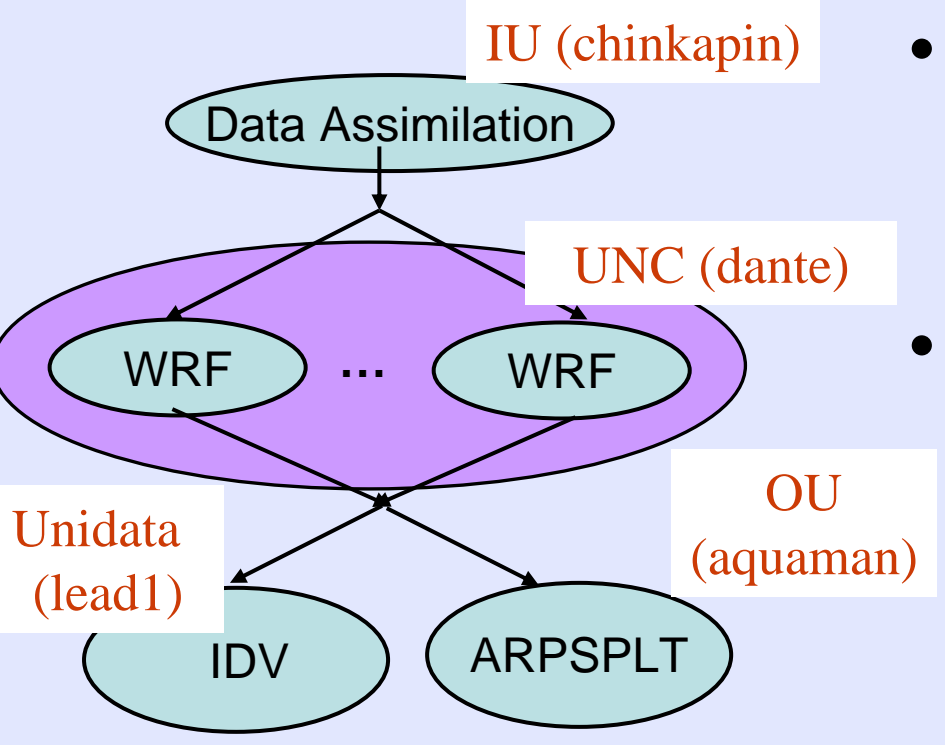

- Software components
	- IU Dynamic Workflow toolkit and Portal, NCSA OGRE, UNC Monitoring, OU WRF data
- **Infrastructure** 
	- Testbed: IU, UNC, OU
	- **Metrics** 
		- CPU utilization, temperature

- $\bullet$  Test Problem (ensemble = 2) on 16 nodes each
	- $\bullet$ 60 secs timestep(34 mins),
	- $\bullet$ 101 x 101 x 51, 27 km resolution forecast

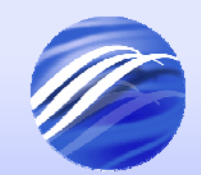

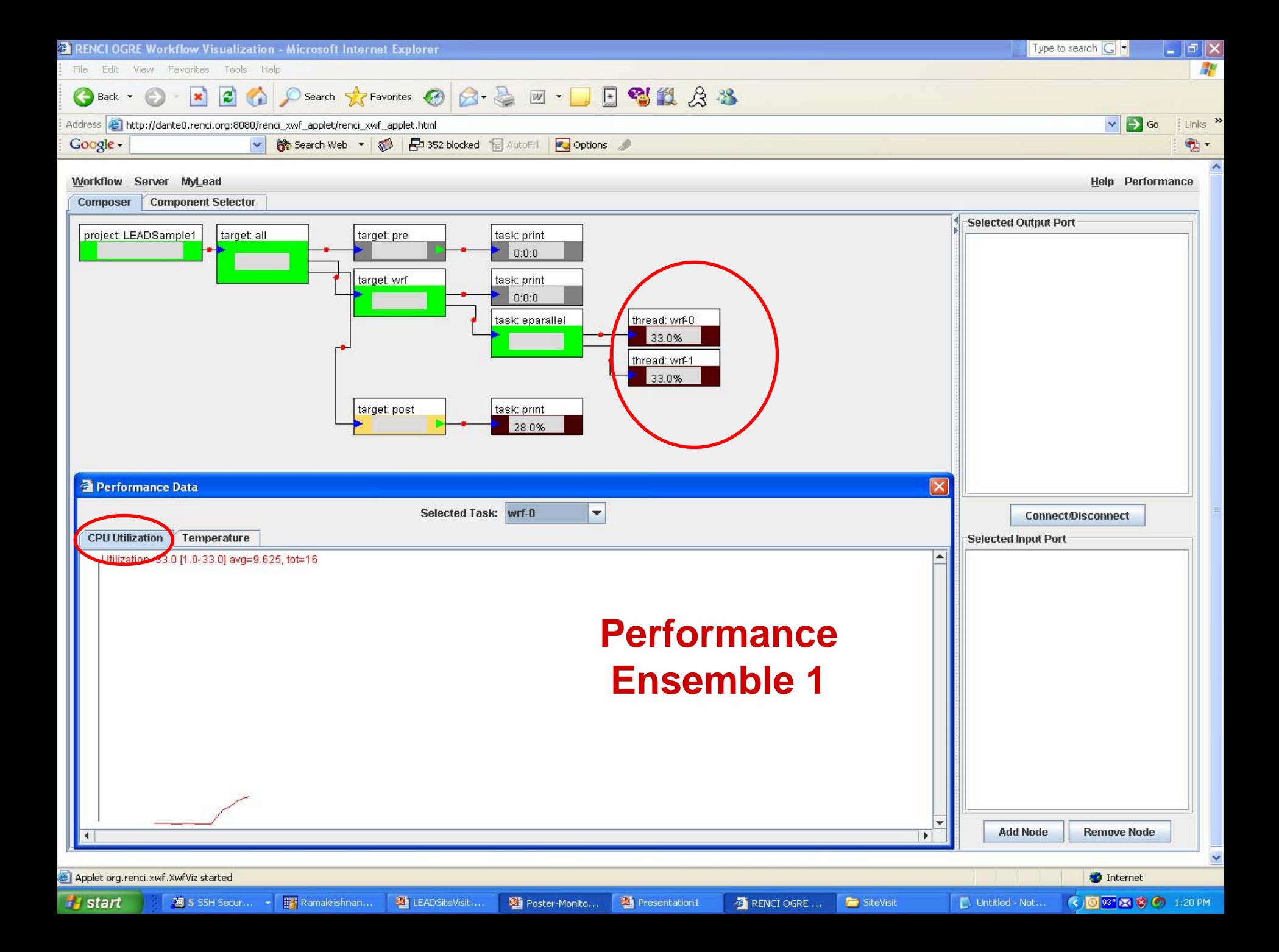

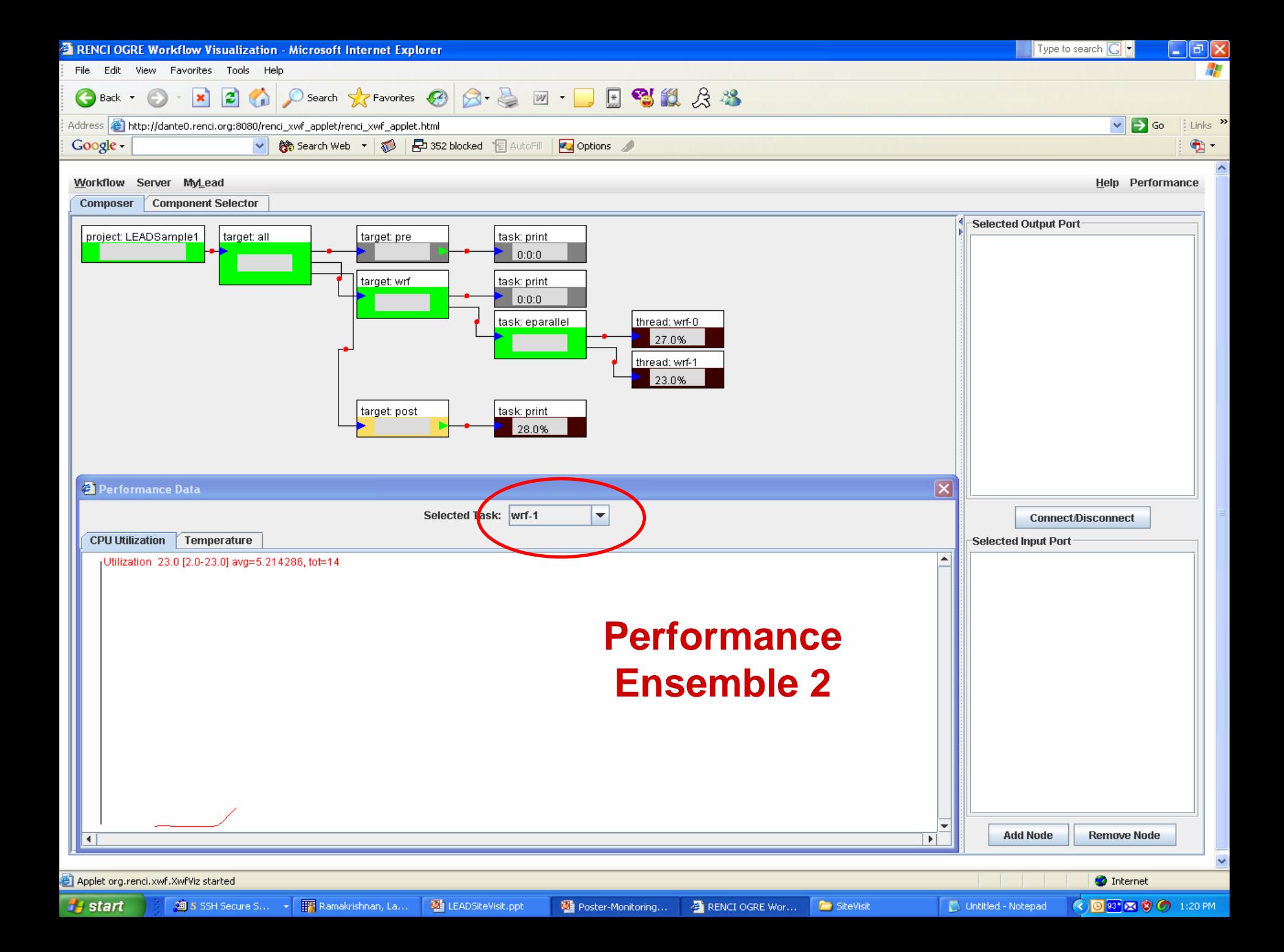

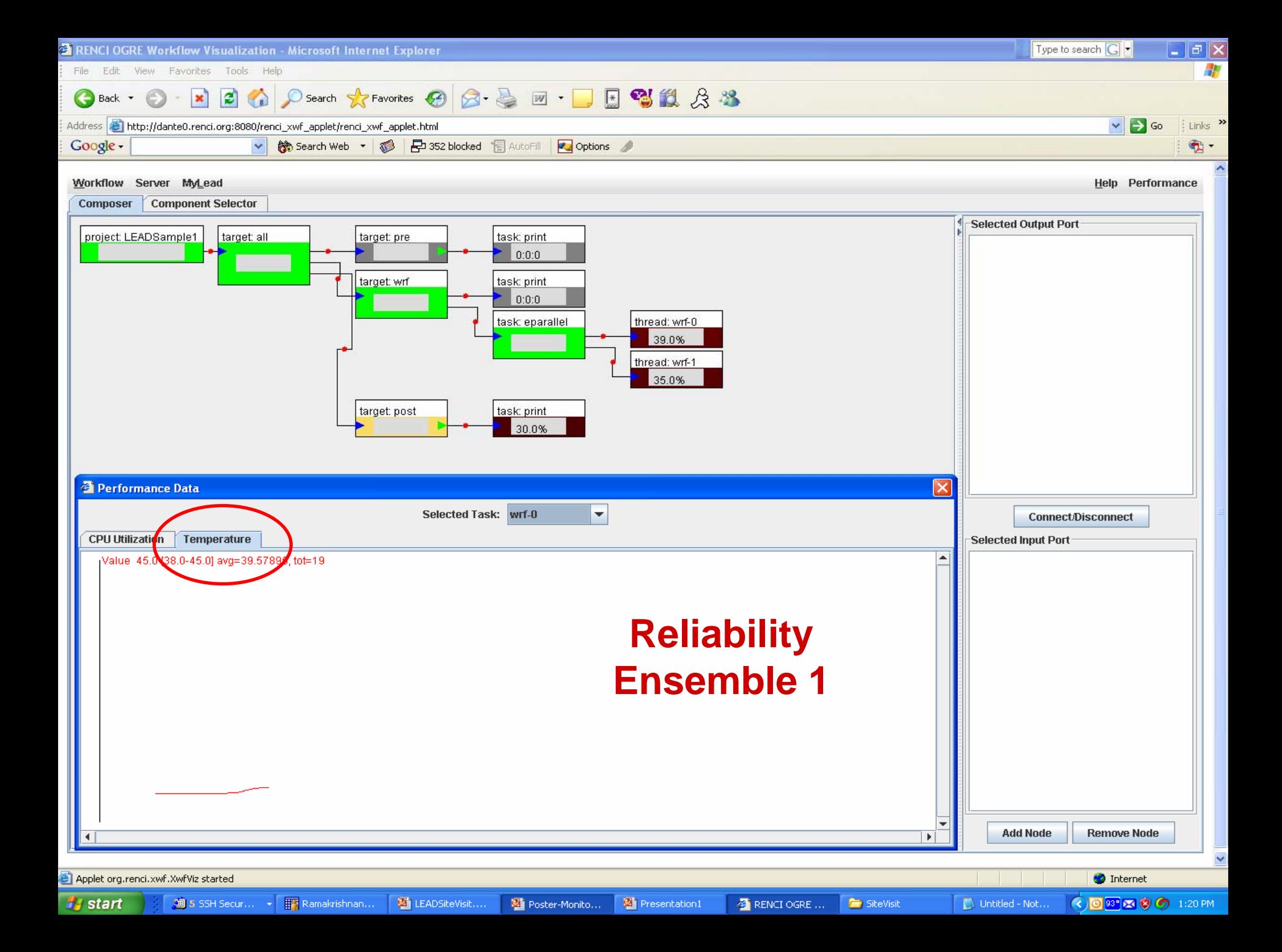

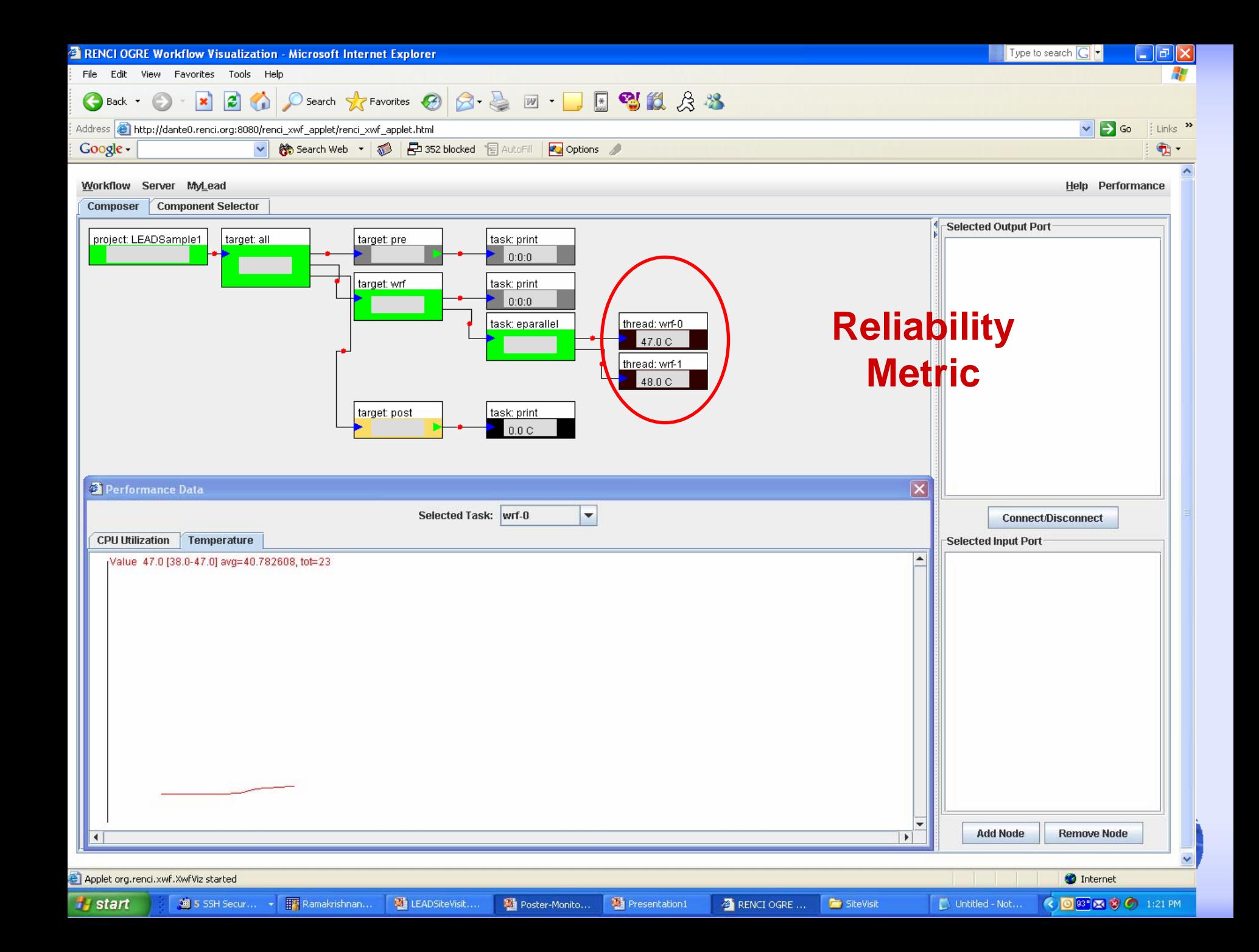

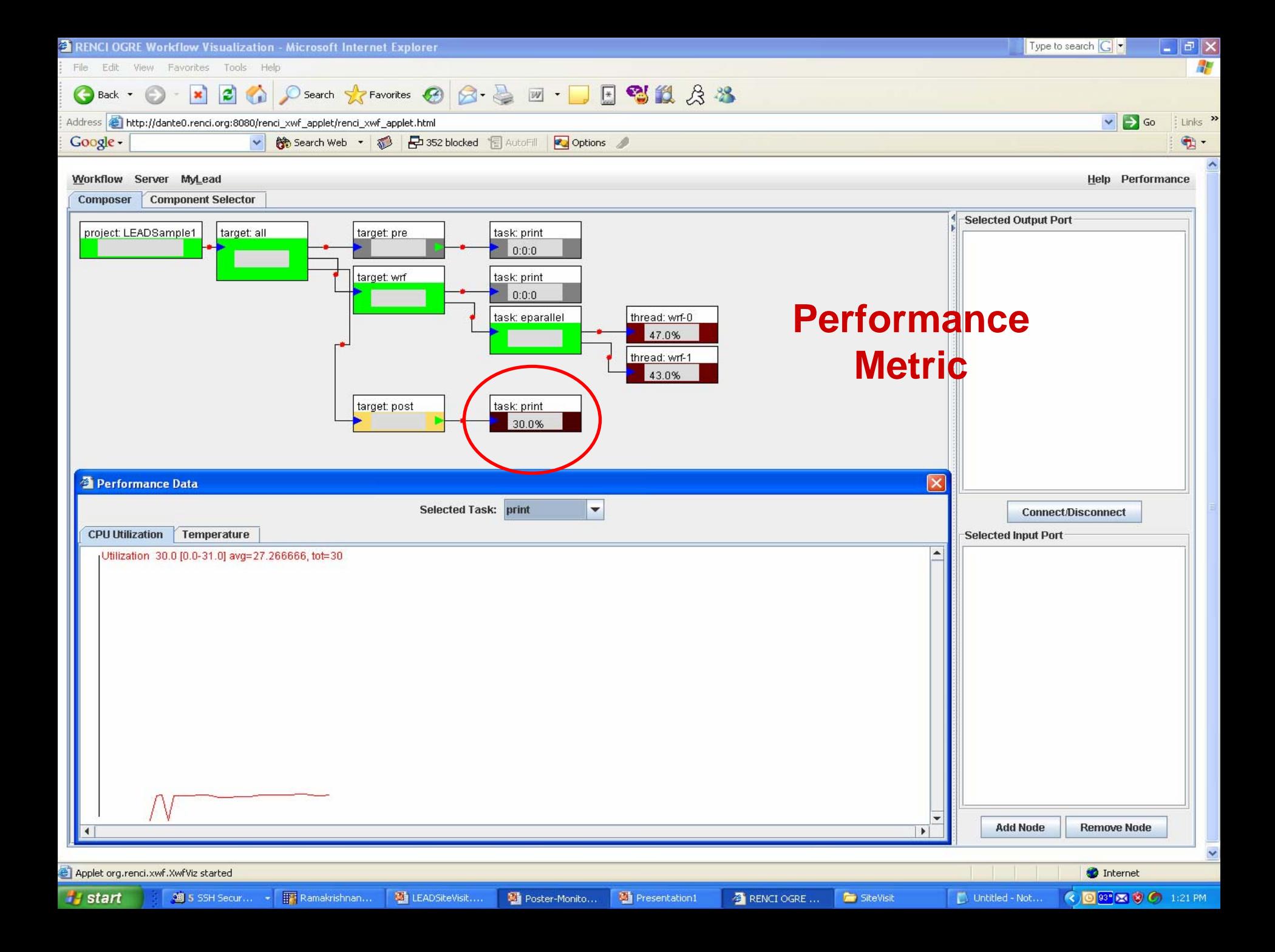

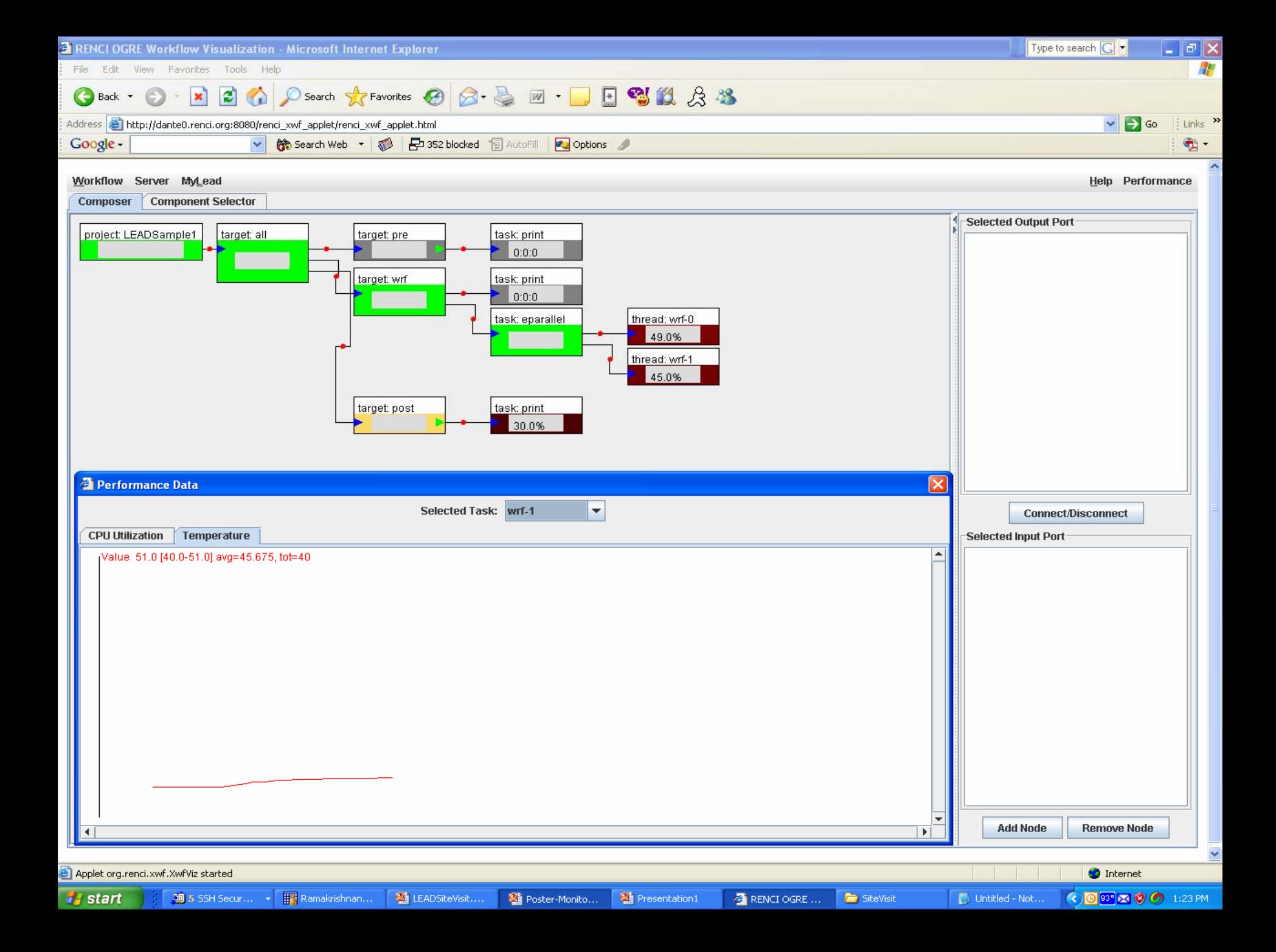

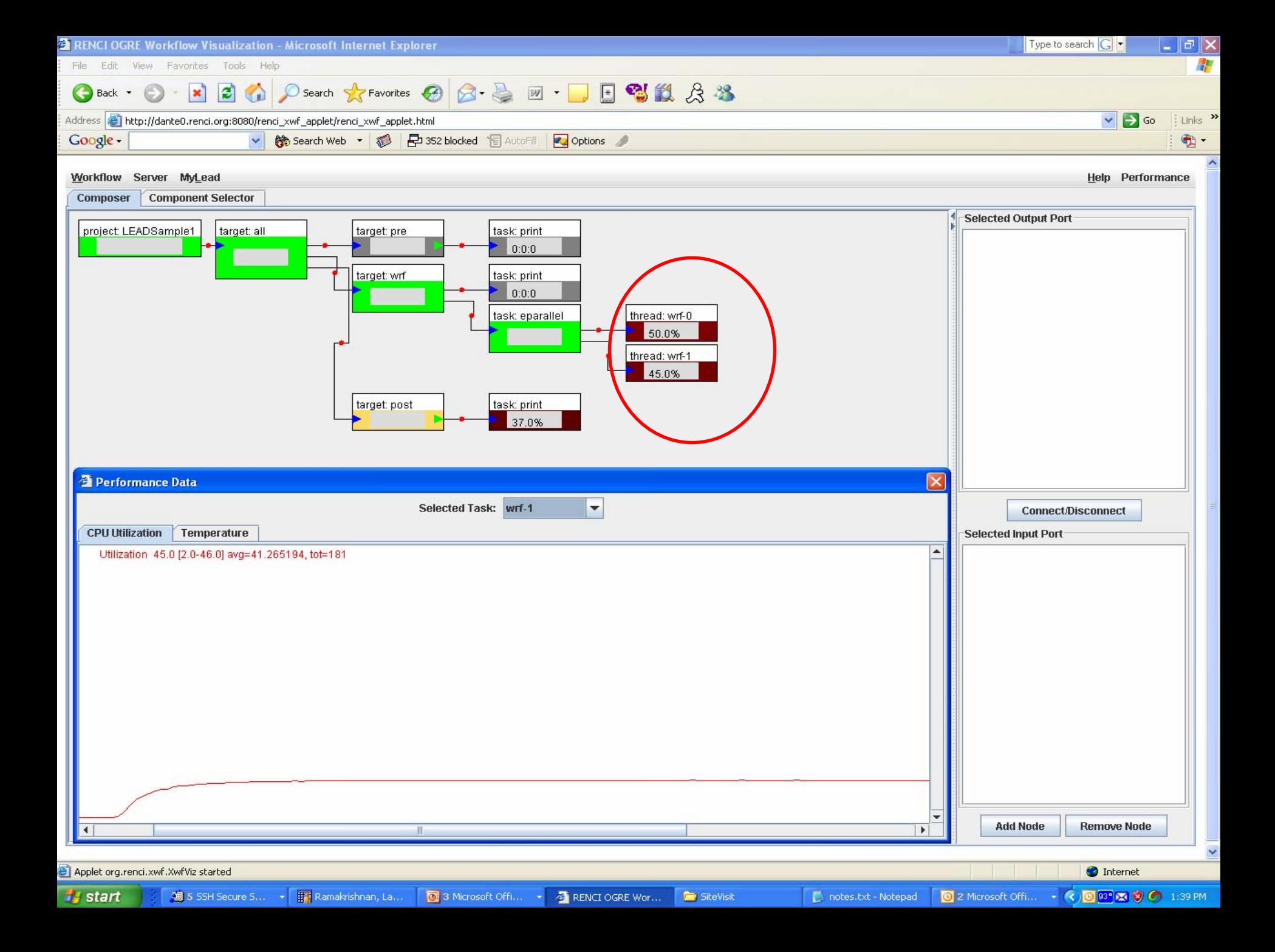

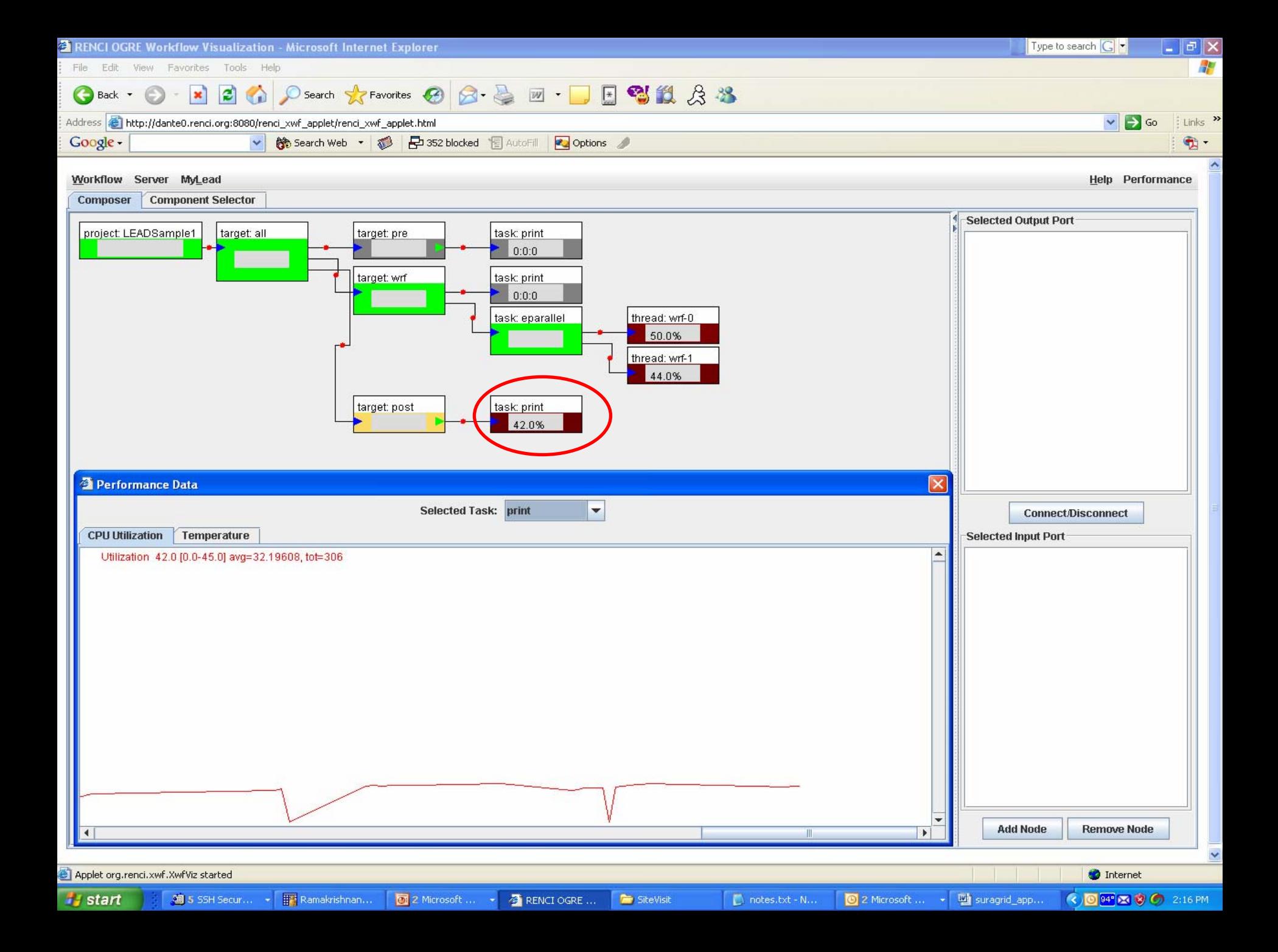

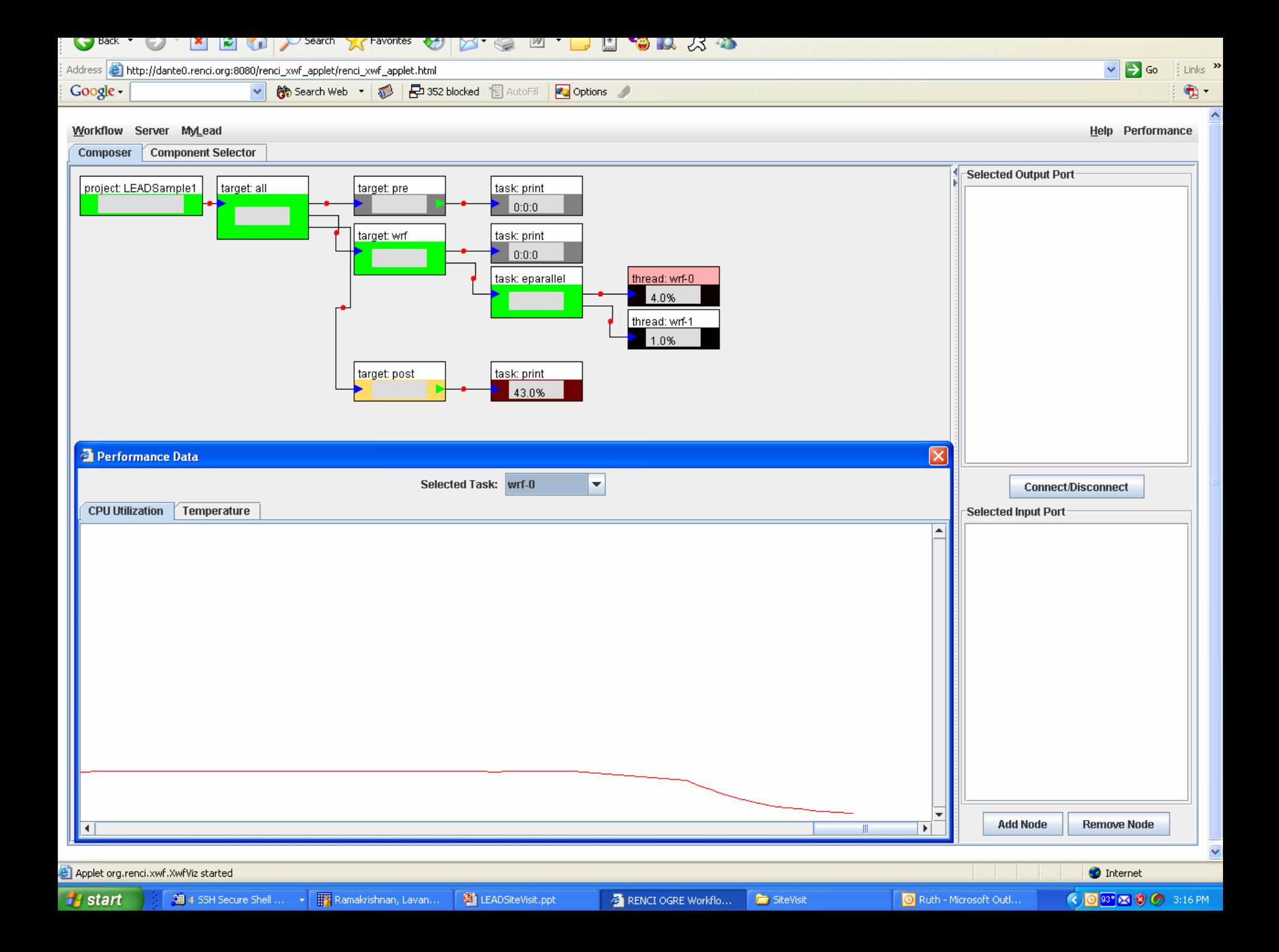

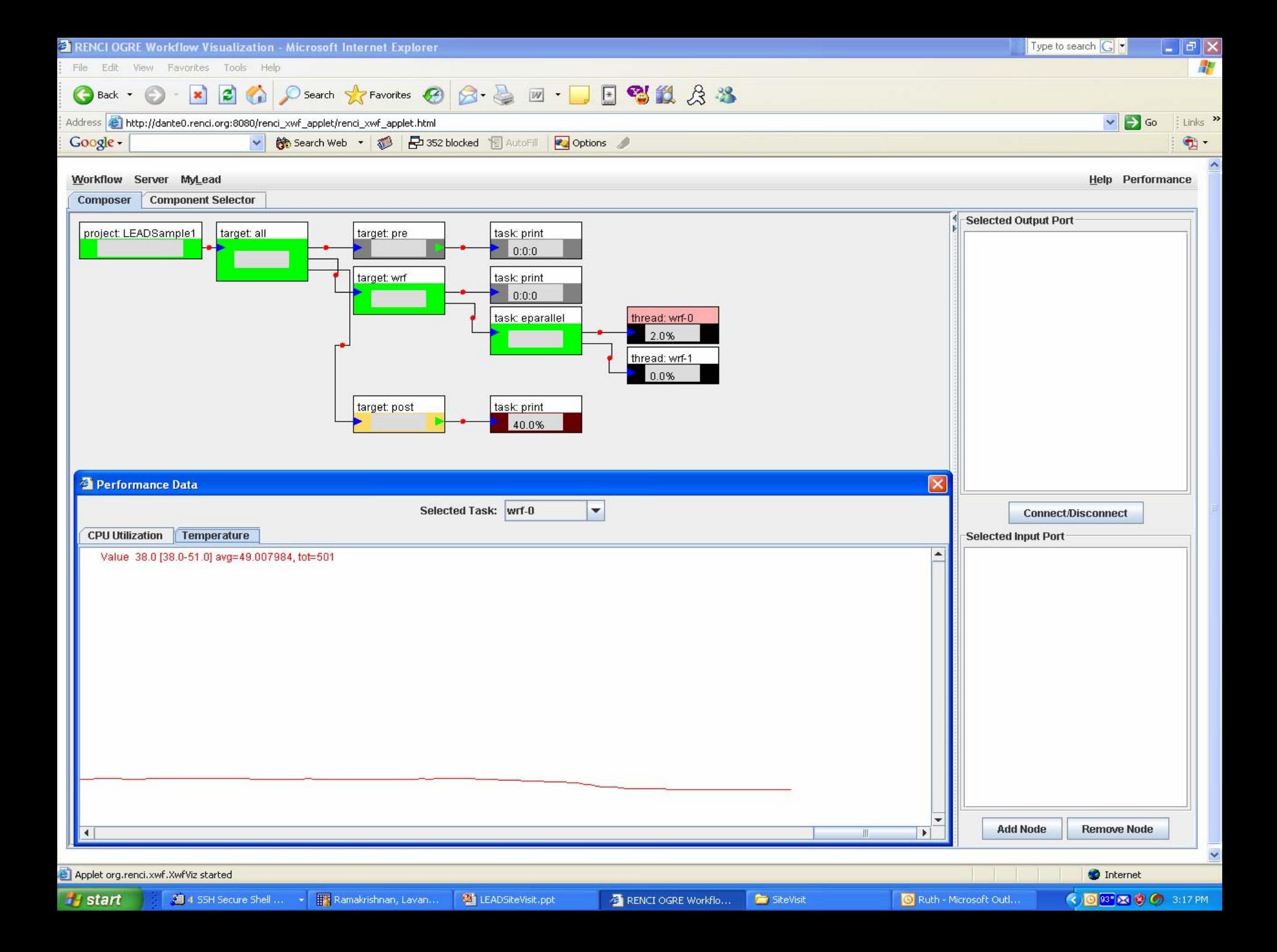

# **Research Issues for the Portal Research Issues for the Portal**

- How to make it more focused on data discovery and analysis
	- –and less about applications/workflow?
- How can we make it possible for the Education group to create and upload interactive learning scenarios?
	- – What is the authorization model for using the scenarios?
		- How much can a student do on TeraGrid?
	- **Harry Committee** How do we conduct the best usability test?

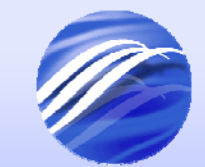

### **Research issues: Workflow Research issues: Workflow**

- Understanding the dynamic case
	- **Hart Committee**  Dynamic in both application structure and in the use of resources
- Extending the graphical language to describe dynamic workflow.
	- **Harry Committee**  Is the current workflow language (BPEL) really sufficient for our dynamic workflow scenarios?
- How do we generate user interfaces for workflows
	- – Experts can build workflow graphs, but basic users don't need to see the details. They just want to use them.

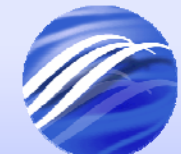